# **XRMoCap**

*Release 0.5.0*

**XRMoCap Authors**

**Sep 14, 2022**

# **GETTING STARTED**

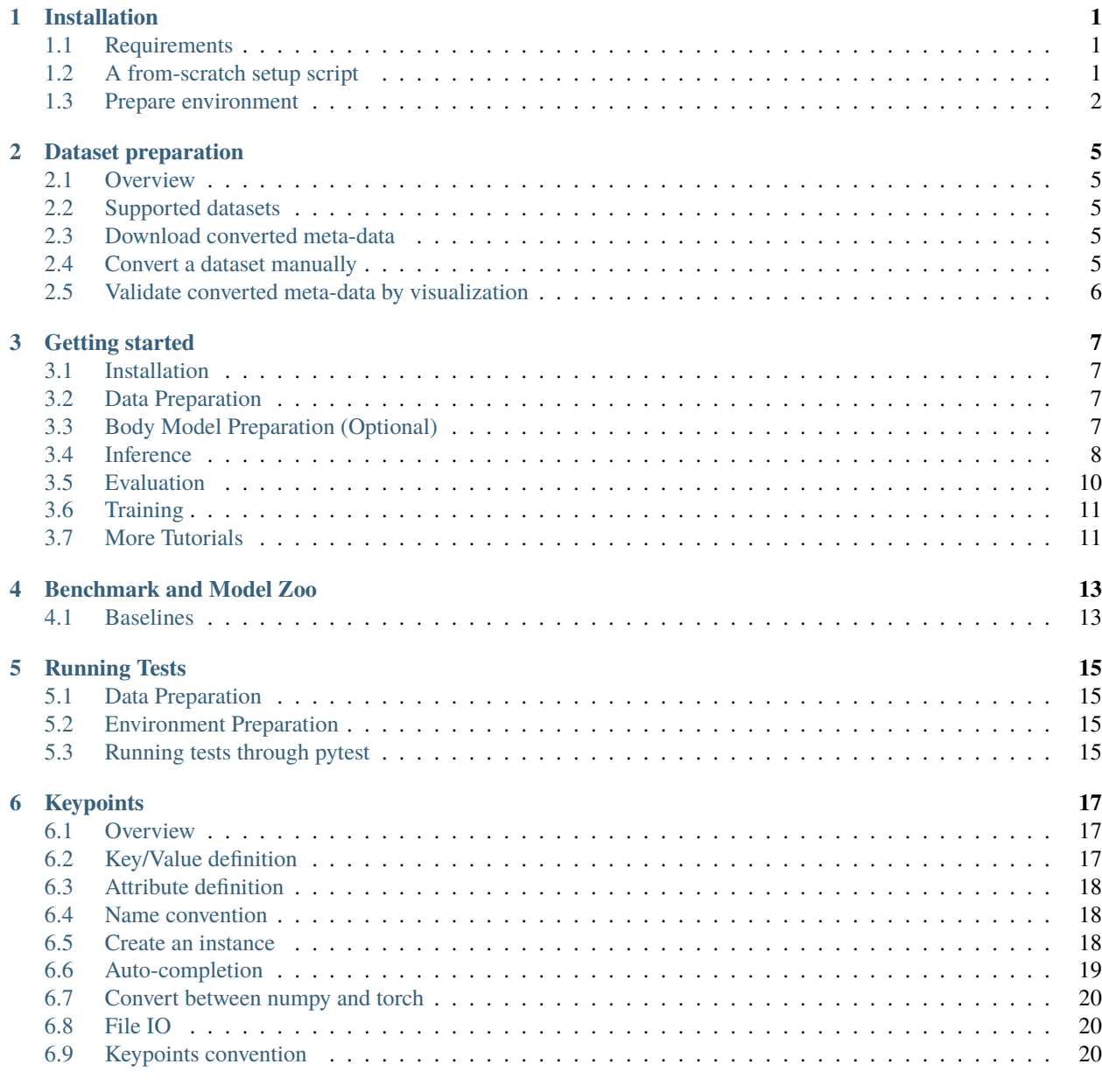

**[7 Limbs](#page-26-0) 21**

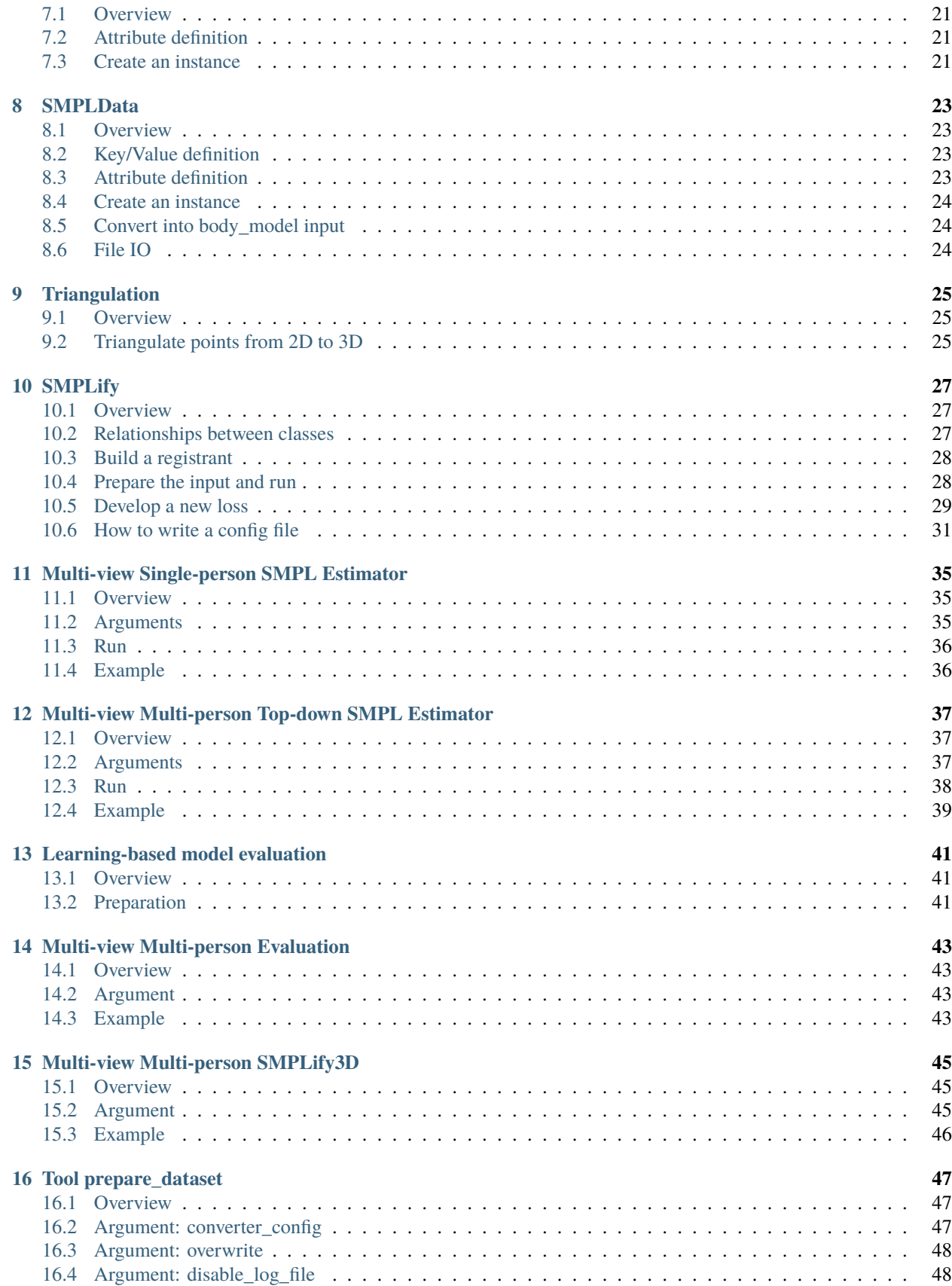

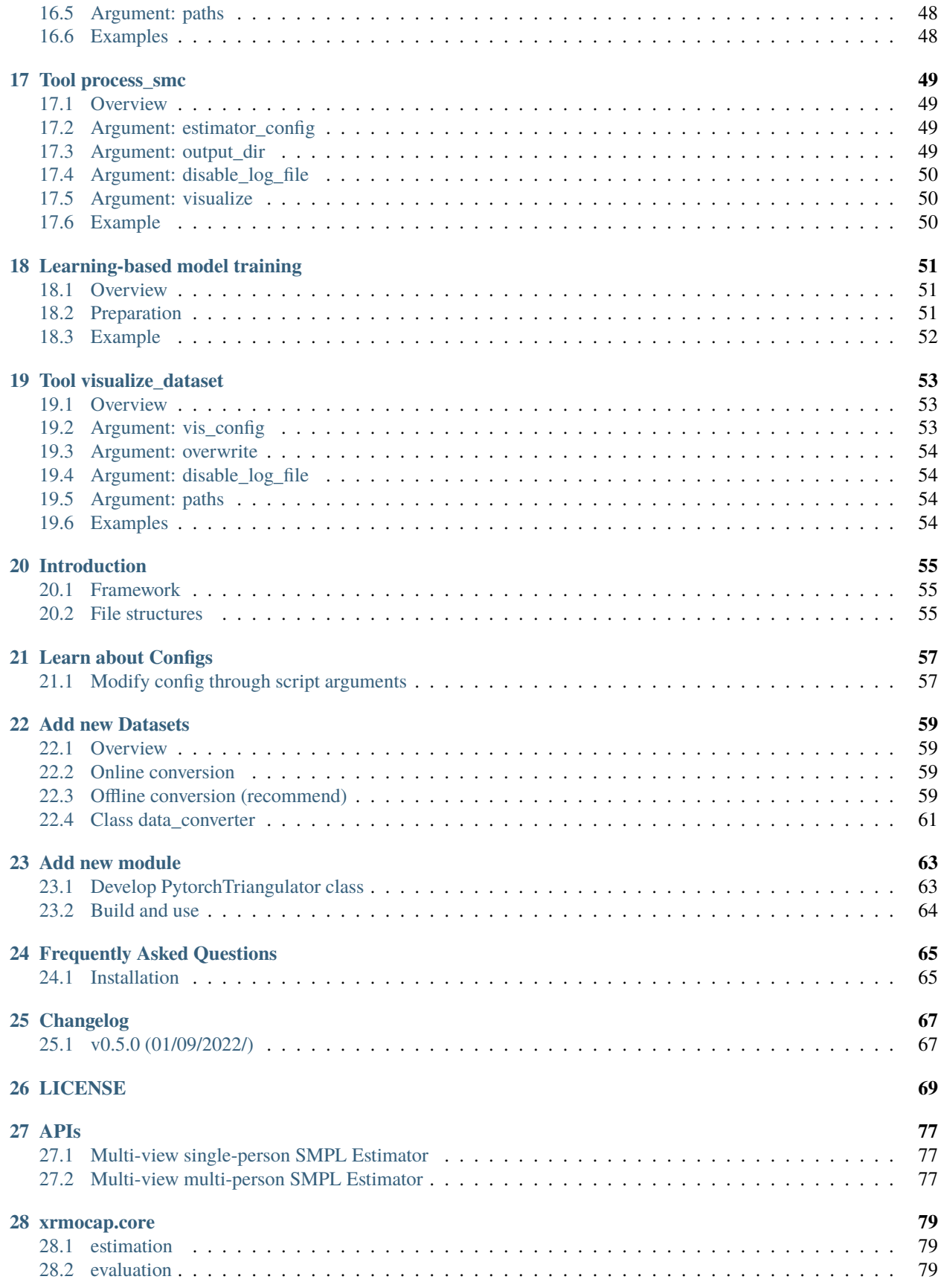

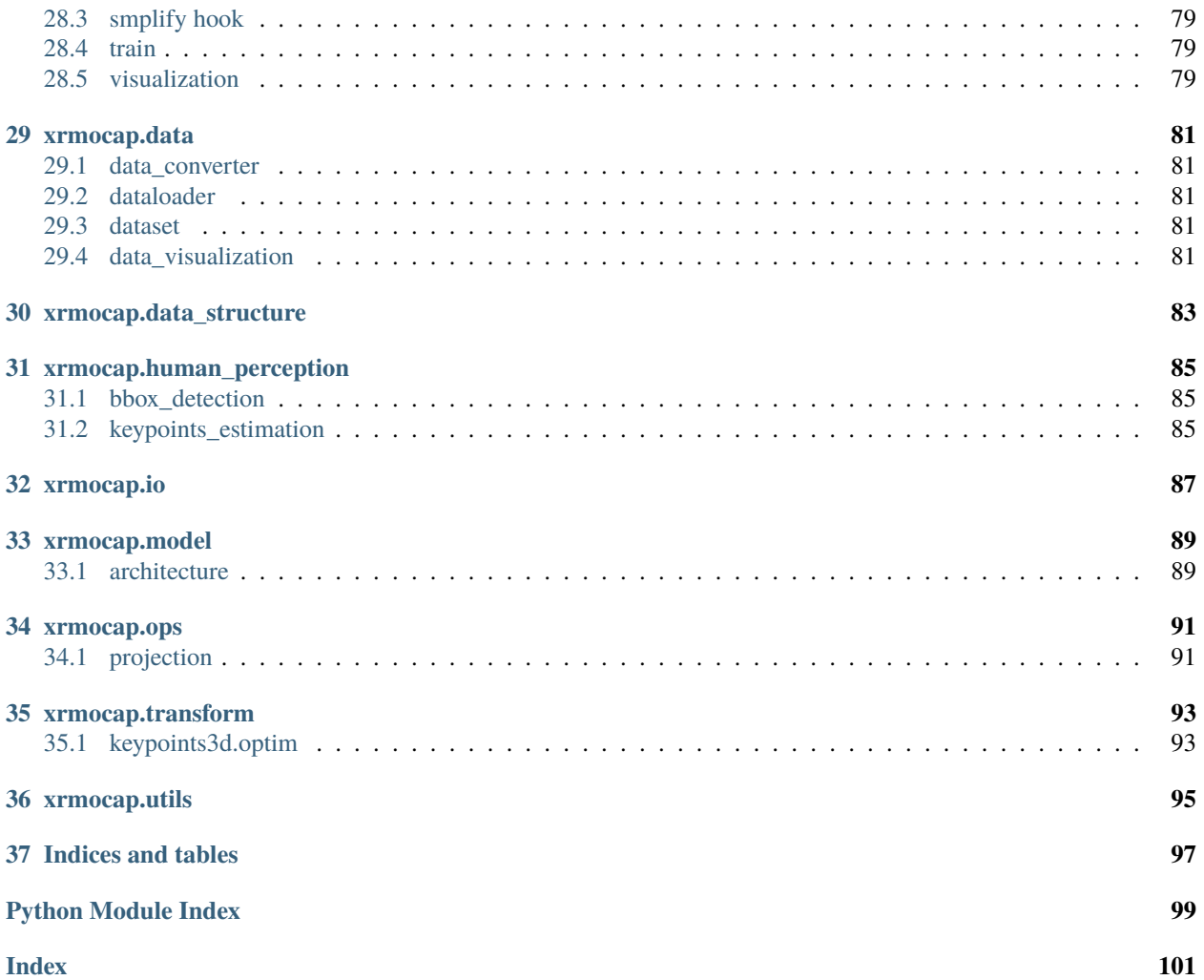

### **ONE**

# **INSTALLATION**

- <span id="page-6-0"></span>• Requirements
- A from-scratch setup script
- Prepare environment
- Run with docker image
- Test environment
- Frequently Asked Questions

# <span id="page-6-1"></span>**1.1 Requirements**

- Linux
- ffmpeg
- Python 3.7+
- PyTorch 1.6.0, 1.7.0, 1.7.1, 1.8.0, 1.8.1, 1.9.0 or 1.9.1.
- CUDA 9.2+
- GCC 5+
- [XRPrimer](https://github.com/openxrlab/xrprimer)
- [MMHuman3D](https://github.com/open-mmlab/mmhuman3d)
- [MMCV](https://github.com/open-mmlab/mmcv)

Optional:

# <span id="page-6-2"></span>**1.2 A from-scratch setup script**

```
conda create -n xrmocap python=3.8
source activate xrmocap
# install ffmpeg for video and images
conda install -y ffmpeg
# install pytorch
conda install -y pytorch==1.8.1 torchvision==0.9.1 cudatoolkit=10.1 -c pytorch
```

```
# install pytorch3d
conda install -y -c fvcore -c iopath -c conda-forge fvcore iopath
conda install -y -c bottler nvidiacub
conda install -y pytorch3d -c pytorch3d
# install mmcv-full
pip install mmcv-full==1.5.3 -f https://download.openmmlab.com/mmcv/dist/cu101/torch1.8.
\rightarrow1/index.html
# install xrprimer
pip install xrprimer
# clone xrmocap
git clone https://github.com/openxrlab/xrmocap.git
cd xrmocap
# install requirements for build
pip install -r requirements/build.txt
# install requirements for runtime
pip install -r requirements/runtime.txt
# install xrmocap
rm -rf .eggs && pip install -e .
```
# <span id="page-7-0"></span>**1.3 Prepare environment**

Here are advanced instructions for environment setup. If you have run A from-scratch setup script successfully, please skip this.

#### **1.3.1 a. Create a conda virtual environment and activate it.**

```
conda create -n xrmocap python=3.8 -y
conda activate xrmocap
```
#### **1.3.2 b. Install MMHuman3D.**

Here we take torch\_version=1.8.1 and cu\_version=10.2 as example. For other versions, please follow the [official](https://github.com/open-mmlab/mmhuman3d/blob/main/docs/install.md) [instructions](https://github.com/open-mmlab/mmhuman3d/blob/main/docs/install.md)

```
# install ffmpeg from main channel
conda install ffmpeg
# install pytorch
conda install -y pytorch==1.8.1 torchvision==0.9.1 cudatoolkit=10.2 -c pytorch
# install pytorch3d
conda install -c fvcore -c iopath -c conda-forge fvcore iopath -y
conda install -c bottler nvidiacub -y
```

```
conda install pytorch3d -c pytorch3d
# install mmcv-full for human_perception
pip install mmcv-full==1.5.3 -f https://download.openmmlab.com/mmcv/dist/cu102/torch1.8.
\rightarrow1/index.html
# install mmhuman3d
pip install git+https://github.com/open-mmlab/mmhuman3d.git
```
**Note1:** Make sure that your compilation CUDA version and runtime CUDA version match.

**Note2:** The package mmcv-full(gpu) is essential if you are going to use human\_perception modules.

**Note3:** Do not install optional requirements of mmhuman3d in this step.

#### **1.3.3 c. Install XRPrimer.**

pip install xrprimer

If you want to edit xrprimer, please follow the [official instructions](https://github.com/openxrlab/xrprimer/) to install it from source.

#### **1.3.4 d. Install XRMoCap to virtual environment, in editable mode.**

```
git clone https://github.com/openxrlab/xrmocap.git
cd xrmocap
pip install -r requirements/build.txt
pip install -r requirements/runtime.txt
pip install -e .
```
#### **1.3.5 e. Run unittests or demos**

If everything goes well, try to run unittest or go back to run demos

#### **1.3.6 Run with Docker Image**

We provide a Dockerfile to build an image. Ensure that you are using [docker version](https://docs.docker.com/engine/install/)  $\geq$ =19.03 and "default-runtime": "nvidia" in daemon.json.

# build an image with PyTorch 1.8.1, CUDA 10.2 docker build -t xrmocap .

Run it with

docker run --gpus all --shm-size=8g -it -v {DATA\_DIR}:/xrmocap/data xrmocap

Or pull a built image from docker hub.

```
docker pull openxrlab/xrmocap_runtime
docker run --gpus all --shm-size=8g -it -v {DATA_DIR}:/xrmocap/data openxrlab/xrmocap_
˓→runtime
```
### **1.3.7 Test environment**

To test whether the environment is well installed, please refer to *[test doc](#page-20-0)*.

### **1.3.8 Frequently Asked Questions**

If your environment fails, check our *[FAQ](#page-70-0)* first, it might be helpful to some typical questions.

**TWO**

### **DATASET PREPARATION**

- <span id="page-10-0"></span>• Overview
- Supported datasets
- Download converted meta-data
- Convert a dataset manually
- Validate converted meta-data by visualization

### <span id="page-10-1"></span>**2.1 Overview**

Our data pipeline converts original dataset to our unified meta-data, with data converters controlled by configs.

# <span id="page-10-2"></span>**2.2 Supported datasets**

### <span id="page-10-3"></span>**2.3 Download converted meta-data**

Considering that it takes long to run a converter if perception2d is checked, we have done it for you. Our perception 2D is generated by mmtrack and mmpose, defined in coco\_wholebody by default. You can download compressed zip file for converted meta-data below.

For where to put the downloaded meta-data, check xrmocap dataset structure for details.

For CMU panoptic meta-data, frames extracted from videos have been removed before uploading. One has to convert panoptic data locally with bbox\_detector = None and kps2d\_estimator = None first, and then copy download data into the converted meta-data directory.

# <span id="page-10-4"></span>**2.4 Convert a dataset manually**

Use our prepare\_dataset tool to convert a dataset. See the tool tutorial for details.

# <span id="page-11-0"></span>**2.5 Validate converted meta-data by visualization**

Use our visualize\_dataset tool to visualize meta-data. See the tool tutorial for details.

For CMU panoptic meta-data, the multi-view all-in-one video is too large to load, please set vis\_aio\_video = False to avoid OOM.

### **THREE**

### **GETTING STARTED**

- <span id="page-12-0"></span>• Installation
- Data Preparation
- Body Model Preparation (Optional)
- Inference
- Evaluation
- Training
- More tutorials

### <span id="page-12-1"></span>**3.1 Installation**

Please refer to *[installation.md](#page-6-0)* for installation.

# <span id="page-12-2"></span>**3.2 Data Preparation**

Please refer to *[data\\_preparation.md](#page-10-0)* for data preparation.

# <span id="page-12-3"></span>**3.3 Body Model Preparation (Optional)**

If you want to obtain keypoints3d, the body model is not necessary. If you want to infer SMPL as well, you can prepare the body\_model as follows.

- [SMPL](https://smpl.is.tue.mpg.de/) v1.0 is used in our experiments.
	- **–** Neutral model can be downloaded from [SMPLify.](https://smplify.is.tue.mpg.de/)
	- **–** All body models have to be renamed in SMPL\_{GENDER}.pkl format. For example, mv basicModel\_neutral\_lbs\_10\_207\_0\_v1.0.0.pkl SMPL\_NEUTRAL.pkl
- [smpl\\_mean\\_params.npz](https://openmmlab-share.oss-cn-hangzhou.aliyuncs.com/mmhuman3d/models/smpl_mean_params.npz)
- [gmm\\_08.zip from smplify-x repo](https://github.com/vchoutas/smplify-x/files/3295771/gmm_08.zip)
- [gmm\\_08.pkl from openxrlab backup](https://openxrlab-share.oss-cn-hongkong.aliyuncs.com/xrmocap/weight/gmm_08.pkl)

Download the above resources and arrange them in the following file structure:

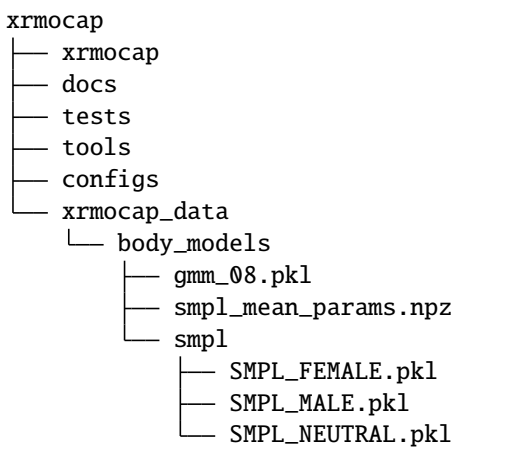

# <span id="page-13-0"></span>**3.4 Inference**

We provide a demo script to estimate SMPL parameters for single-person or multi-person from multi-view synchronized input images or videos. With this demo script, you only need to choose a method, we currently support two types of methods, namely, optimization-based approaches and end-to-end learning algorithms, specify a few arguments, and then you can get the estimated results.

We assume that the cameras have been calibrated. If you want to know more about camera calibration, refer to [XRPrimer](https://github.com/openxrlab/xrprimer/blob/main/docs/en/tools/calibrate_multiple_cameras.md) for more details.

### **3.4.1 Perception Model**

Prepare perception models, including detection, 2d pose estimation, tracking and CamStyle models.

sh scripts/download\_weight.sh

You could find perception models in weight file.

#### **3.4.2 Single Person**

Currently, we only provide optimization-based method for single person estimation.

- 1. Download body model. Please refer to Body Model Preparation
- 2. Download a 7z file from [humman dataset.](https://drive.google.com/drive/folders/17dinze70MWL5PmB9-Mw36zUjkrQvwb-J)
- 3. Extract the 7z file.

```
cd xrmocap_data/humman
7z x p000127_a000007.7z
```
3. Run *[process\\_smc](#page-54-0)* tool.

```
python tools/process_smc.py \
        --estimator_config configs/humman_mocap/mview_sperson_smpl_estimator.py \
        --smc_path xrmocap_data/humman/p000127_a000007.smc \
```

```
--output_dir xrmocap_data/humman/p000127_a000007_output \
--visualize
```
### **3.4.3 Multiple People**

A small test dataset for quick demo can be downloaded [here.](https://openxrlab-share.oss-cn-hongkong.aliyuncs.com/xrmocap/example_resources/Shelf_50.zip) It contains 50 frames from the Shelf sequence, with 5 camera views calibrated and synchronized.

#### **Optimization-based methods**

For optimization-based approaches, it utilizes the association between 2D keypoints and generates 3D keypoints by triangulation or other methods. Taking MVPose as an example, it can be run as

- 1. Download data and body model
- download data

```
mkdir xrmocap_data
wget https://openxrlab-share.oss-cn-hongkong.aliyuncs.com/xrmocap/example_resources/
˓→Shelf_50.zip -P xrmocap_data
cd xrmocap_data/ && unzip -q Shelf_50.zip && rm Shelf_50.zip && cd ..
```
• download body model

Please refer to Body Model Preparation

2. Run demo

```
python tools/mview_mperson_topdown_estimator.py \
      --estimator_config 'configs/mvpose_tracking/mview_mperson_topdown_estimator.py' \
      --image_and_camera_param 'xrmocap_data/Shelf_50/image_and_camera_param.txt' \
      --start\_frame 300 \
      --end\_frame 350 \
      --output_dir 'output/estimation' \
      --enable_log_file
```
If all the configuration is OK, you could see the results in output\_dir.

#### **Learning-based methods**

For learning-based methods, it resorts to an end-to-end learning scheme so as to require training before inference. Taking MvP as an example, we can download [pretrained MvP model](https://openxrlab-share.oss-cn-hongkong.aliyuncs.com/xrmocap/weight/mvp/xrmocap_mvp_shelf-22d1b5ed_20220831.pth) and run it on Shelf\_50 as:

1. Install Deformable package

Download the [./ops](https://github.com/sail-sg/mvp/tree/main/lib/models/ops) folder, rename and place the folder as xrmocap/model/deformable. Install Deformable by running:

```
cd xrmocap/model/deformable/
sh make.sh
```
2. Download data and run demo

```
# download data
mkdir -p xrmocap_data
wget https://openxrlab-share.oss-cn-hongkong.aliyuncs.com/xrmocap/example_resources/
˓→Shelf_50.zip -P xrmocap_data
cd xrmocap_data/ && unzip -q Shelf_50.zip && rm Shelf_50.zip && cd ..
# download pretrained model
mkdir -p weight/mvp
wget https://openxrlab-share.oss-cn-hongkong.aliyuncs.com/xrmocap/weight/mvp/xrmocap_mvp_
˓→shelf-22d1b5ed_20220831.pth -P weight/mvp
sh ./scripts/eval_mvp.sh 1 configs/mvp/shelf_config/mvp_shelf_50.py weight/mvp/xrmocap_
˓→mvp_shelf-22d1b5ed_20220831.pth
```
For detailed tutorials about dataset preparation, model weights and checkpoints download for learning-based methods, please refer to the *[training tutorial](#page-56-0)* and *[evaluation tutorial](#page-46-0)*.

# <span id="page-15-0"></span>**3.5 Evaluation**

#### **3.5.1 Evaluate with a single GPU / multiple GPUs**

#### **Optimization-based methods**

• Evaluate on the Shelf dataset and run the tool without tracking.

```
python tools/mview_mperson_evaluation.py \
     --enable_log_file \
     --evaluation_config configs/mvpose/shelf_config/eval_keypoints3d.py
```
• Evaluate on the Shelf dataset and run the tool with tracking.

```
python tools/mview_mperson_evaluation.py \
      --enable_log_file \
      --evaluation_config configs/mvpose_tracking/shelf_config/eval_keypoints3d.py
```
#### **Learning-based methods**

For learning-based methods, more details about dataset preparation, model weights and checkpoints download can be found at *[evaluation tutorial](#page-46-0)*.

With the downloaded pretrained MvP models from  $model\_zoo$ :

sh ./scripts/val\_mvp.sh \${NUM\_GPUS} \${CFG\_FILE} \${MODEL\_PATH}

Example:

sh ./scripts/val\_mvp.sh 8 configs/mvp/shelf\_config/mvp\_shelf.py weight/xrmocap\_mvp\_shelf.  $\rightarrow$ pth.tar

#### **3.5.2 Evaluate with slurm**

If you can run XRMoCap on a cluster managed with [slurm,](https://slurm.schedmd.com/) you can use the script scripts/slurm\_eval\_mvp.sh.

sh ./scripts/slurm\_eval\_mvp.sh \${PARTITION} \${NUM\_GPUS} \${CFG\_FILE} \${MODEL\_PATH}

Example:

```
sh ./scripts/slurm_eval_mvp.sh ${PARTITION} 8 configs/mvp/shelf_config/mvp_shelf.py␣
˓→weight/xrmocap_mvp_shelf.pth.tar
```
# <span id="page-16-0"></span>**3.6 Training**

Training is only applicable to learning-based methods.

#### **3.6.1 Training with a single / multiple GPUs**

To train the learning-based model, such as a MvP model, follow the *[training tutorial](#page-56-0)* to prepare the datasets and pretrained weights:

```
sh ./scripts/train_mvp.sh ${NUM_GPUS} ${CFG_FILE}
```
Example:

```
sh ./scripts/train_mvp.sh 8 configs/mvp/campus_config/mvp_campus.py
```
#### **3.6.2 Training with Slurm**

If you can run XRMoCap on a cluster managed with [slurm,](https://slurm.schedmd.com/) you can use the script scripts/slurm\_train\_mvp.sh.

sh ./scripts/slurm\_train\_mvp.sh \${PARTITION} \${NUM\_GPUS} \${CFG\_FILE}

Example:

```
sh ./scripts/slurm_train_mvp.sh ${PARTITION} 8 configs/mvp/shelf_config/mvp_shelf.py
```
# <span id="page-16-1"></span>**3.7 More Tutorials**

- *[Introduction](#page-60-0)*
- *[Config](#page-62-0)*
- *[New dataset](#page-64-0)*
- *[New module](#page-68-0)*

# **BENCHMARK AND MODEL ZOO**

<span id="page-18-0"></span>For optimization-based methods, we provide configuration files and log files. For learning-based methods, we provide configuration files, log files and pretrained models. Moreover, all supported methods are evaluated on three common benchmarks: Campus, Shelf, and CMU Panoptic.

### <span id="page-18-1"></span>**4.1 Baselines**

#### **4.1.1 MVPose (Single frame)**

Please refer to MVPose for details.

### **4.1.2 MVPose (Temporal tracking and filtering)**

Please refer to MVPose with tracking for details.

### **4.1.3 Shape-aware 3D Pose Optimization**

Please refer to Shape-aware 3D Pose Optimization for details.

### **4.1.4 MvP**

Please refer to MvP benchmarks for details.

### **FIVE**

# **RUNNING TESTS**

- <span id="page-20-0"></span>• Data Preparation
- Environment Preparation
- Running tests through pytest

# <span id="page-20-1"></span>**5.1 Data Preparation**

Download data from the file server, and extract files to tests/data.

```
sh scripts/download_test_data.sh
```
Download weights from Internet, and extract files to weight.

```
sh scripts/download_weight.sh
```
# <span id="page-20-2"></span>**5.2 Environment Preparation**

Install packages for test.

```
pip install -r requirements/test.txt
```
# <span id="page-20-3"></span>**5.3 Running tests through pytest**

Running all the tests below test/. It is a good way to validate whether XRMoCap has been correctly installed:

pytest tests/

Or generate a coverage when testing:

```
coverage run --source xrmocap -m pytest tests/
coverage xml
coverage report -m
```
Or starts a CPU-only test on a GPU machine:

```
export CUDA_VISIBLE_DEVICES=-1
pytest tests/
```
# **SIX**

# **KEYPOINTS**

- <span id="page-22-0"></span>• Overview
- Key/Value definition
- Attribute definition
- Name convention
- Create an instance
- Auto-completion
- Convert between numpy and torch
- File IO
- Keypoints convention

# <span id="page-22-1"></span>**6.1 Overview**

Keypoints is a class for multi-frame, multi-person keypoints data, based on python dict class. It accepts either numpy. ndarray or torch.Tensor, keeps them in their original type, and offers type conversion methods.

# <span id="page-22-2"></span>**6.2 Key/Value definition**

• keypoints: A tensor or ndarray for keypoints, with confidence at the last dim.

kps2d in shape [n\_frame, n\_person, n\_kps, 3],

- kps3d in shape [n\_frame, n\_person, n\_kps, 4].
- mask: A tensor or ndarray for keypoint mask,
	- in shape [n\_frame, n\_person, n\_kps], in dtype uint8.
- convention: Convention name of the keypoints, type str,

can be found in KEYPOINTS\_FACTORY.

We allow you to set other keys and values in a Keypoints instance, but they will be dropped when calling to\_tensor or to\_numpy.

# <span id="page-23-0"></span>**6.3 Attribute definition**

- logger: Logger for logging. If None, root logger will be selected.
- dtype: The data type of this Keypoints instance, it could be one among numpy, torch or auto. Values will be converted to the certain dtype when setting. If dtype==auto, it will be changed the first time set\_keypoints() is called, and never changes.

# <span id="page-23-1"></span>**6.4 Name convention**

- kps: kps is the abbreviation for keypoints. We use kps for array-like keypoints data. More precisely, we could use kps\_arr or kps\_np for ndarray type keypoints data, and kps\_tensor for Tensor type data.
- keypoints: keypoints denotes an instance of class Keypoints, including kps data, mask and convention.

# <span id="page-23-2"></span>**6.5 Create an instance**

a. Call Keypoints(), keypoints, mask and convention are necessary.

```
from xrmocap.data_structure.keypoints import Keypoints
# If we have kps and mask in numpy.
kps\_arr = np.zeros(shape=(2, 3, 25, 3))mask\_arr = np.zeros(shape=(2, 3, 25))convention = 'openpose_25'
keypoints = Keypoints(kps=kps_arr, mask=mask_arr, convention=convention)
# isinstance(keypoints.get_keypoints(), np.ndarray)
# Or if we have kps and mask in torch.
kps_{\text{t}} = torch.zeros(size=(2, 3, 25, 3))
mask_{\text{tensor}} = \text{torch}.\text{zeros}(size=(2, 3, 25))convention = 'openpose_25'
keypoints = Keypoints(kps=kps_tensor, mask=mask_tensor, convention=convention)
# isinstance(keypoints.get_keypoints(), torch.Tensor)
# The default dtype is auto. We could set it to 'numpy',
# converting torch values into np.ndarray
kps_{\text{t}} = torch.zeros(size=(2, 3, 25, 3))
mask_{\text{tensor}} = \text{torch}.\text{zeros}(\text{size}=(2, 3, 25))convention = 'openpose_25'
keypoints = Keypoints(dtype='numpy', kps=kps_tensor, mask=mask_tensor,
˓→convention=convention)
# isinstance(keypoints.get_keypoints(), np.ndarray)
```
b. New an empty instance and set values manually.

```
keypoints = Keypoints()
kps\_arr = np.zeros(shape=(2, 3, 25, 3))mask\_arr = np.zeros(shape=(2, 3, 25))convention = 'openpose_25'
```

```
# If you'd like to set them manually, it is recommended
# to obey the following turn: convention -> keypoints -> mask.
keypoints.set_convention(convention)
keypoints.set_keypoints(kps_arr)
keypoints.set_mask(mask_arr)
```
c. New an instance with a dict.

```
kps\_arr = np.zeros(shape=(2, 3, 25, 3))mask\_arr = np.zeros(shape=(2, 3, 25))convention = 'openpose_25'
keypoints\_dict = {'keypoints': kps_arr,
  'mask': mask_arr,
  'convention': convention
}
keypoints = Keynes(src_dict = kps_dict)
```
# <span id="page-24-0"></span>**6.6 Auto-completion**

We are aware that some users only have data for single frame, single person, and we can deal with that for convenience.

```
keypoints = Keynes()kps\_arr = np.zeros(shape=(25, 3))convention = 'openpose_25'
keypoints.set_convention(convention)
keypoints.set_keypoints(kps_arr)
print(keypoints.get_keypoints().shape)
# (1, 1, 25, 3), unsqueeze has been done inside Keypoints
kps\_arr = np.zeros(shape=(2, 3, 25, 3))mask_arr = np.zeros(shape=(25, )) # all the people share the same mask
keypoints.set_keypoints(kps_arr)
keypoints.set_mask(mask_arr)
print(keypoints.get_mask().shape)
# (2, 3, 25), unsqueeze and repeat have been done inside Keypoints
```
# <span id="page-25-0"></span>**6.7 Convert between numpy and torch**

a. Convert a Keypoints instance from torch to numpy.

```
# keypoints.dtype == 'torch'
keypoints = keypoints.to_number()# keypoints.dtype == 'numpy' and isinstance(keypoints.get_keypoints(), np.ndarray)
```
b. Convert a Keypoints instance from numpy to torch.

```
# keypoints.dtype == 'numpy'
keypoints_torch = keypoints.to_tensor()
# keypoints_torch.dtype == 'torch' and isinstance(keypoints_torch.get_keypoints(), torch.
\rightarrowTensor)
# we could also assign a device, default is cpu
keypoints\_torch = keypoints_to_tensor(device='cuda:0')
```
# <span id="page-25-1"></span>**6.8 File IO**

a. Dump an instance to an npz file.

```
dump_path = './output/kps2d.npz'
keypoints.dump(dump_path)
# Even if keypoints.dtype == torch, the dumped arrays in npz are still numpy.ndarray.
```
b. Load an instance from file. The dtype of a loaded instance is always numpy.

```
load_path = './output/kps2d.npz'
keypoints = Keynes.formatfile(load.path)# We could also new an instance and load.
keypoints = Keynes()keypoints.load(load_path)
```
# <span id="page-25-2"></span>**6.9 Keypoints convention**

The definition of keypoints varies among dataset. Keypoints convention helps us convert keypoints from one to another.

```
from xrmocap.transform.convention.keypoints_convention import convert_keypoints
# assume we have a keypoint defined in coco_wholebody
# keypoints.get_convention() == 'coco_wholebody'
smplx keypoints = convert_keypoints(keypoints=keypoints, dst='smplx')
# the output keypoints will have the same dtype as input
```
#### **SEVEN**

### **LIMBS**

- <span id="page-26-0"></span>• Overview
- Attribute definition
- Create an instance

# <span id="page-26-1"></span>**7.1 Overview**

Limbs is a class for person limbs data, recording connection vectors between keypoints. It accepts either numpy. ndarray or torch.Tensor, convert them into numpy.ndarray, numpy.int32.

# <span id="page-26-2"></span>**7.2 Attribute definition**

- connections: An ndarray for connections, in shape  $[n_{\text{conn}}, 2]$ , connections[:, 0] are start point indice and connections[:, 1] are end point indice. connections[n, :] is [start\_index, end\_index] of the No.n connection.
- connection\_names: A list of strings, could be None. If not None, length of connection\_names equals to length of connections.
- parts: A nested list, could be None. If not None, len(parts) is number of parts, and len(parts[0]) is number of connections in the first part. parts[i][j] is an index of connection.
- part names: A list of strings, could be None. If not None, length of part\_names equals to length of parts.
- points: An ndarray for points, could be None. If not None, it is in shape [n\_point, point\_dim]. We could use the index record in connections to fetch a point.
- logger: Logger for logging. If None, root logger will be selected.

# <span id="page-26-3"></span>**7.3 Create an instance**

a. Create instance with raw data and \_\_init\_\_().

```
from xrmocap.data_structure.limbs import Limbs
# only connections arg is necessary for Limbs
connections = np.asarray([[0, 1], [0, 2], [1, 3]]
```

```
)
limbs = Limbs(connections=connections)
# split connections into parts
parts = [[0, ], [1, 2]]
part_names = ['head', 'right_arm']
limbs = Limbs(connections=connections, parts=parts, part_names=part_names)
```
b. Get limbs from a well-defined Keypoints instance. The connections will be searched from a sub-set of human\_data limbs.

```
from xrmocap.transform.limbs import get_limbs_from_keypoints
# Get limbs according to keypoints' mask and convention.
limbs = get_limbs_from_keypoints(keypoints=keypoints2d)
# connections, parts and part_names have been set
# torch type is also accepted
keypoints2d_torch = keypoints2d.to_tensor()
limbs = get_limbs_from_keypoints(keypoints=keypoints2d_torch)
# If both frame_idx and person_idx have been set,
# limbs are searched from a certain frame
# limbs.points have also been set
limbs = get_limbs_from_keypoints(keypoints=keypoints2d, frame_idx=0, person_idx=0)
```
### **EIGHT**

### **SMPLDATA**

- <span id="page-28-0"></span>• Overview
- Key/Value definition
- Attribute definition
- Create an instance
- Convert into body\_model input
- File IO

### <span id="page-28-1"></span>**8.1 Overview**

SMPLData, SMPLXData and SMPLXDData are a classes for SMPL(X/XD) parameters, based on python dict class. It accepts either numpy.ndarray or torch.Tensor, convert them into numpy.ndarray.

# <span id="page-28-2"></span>**8.2 Key/Value definition**

- gender: A string marks gender of body\_model, female, male or neutral.
- fullpose: An ndarray of full pose, including global\_orient, body\_pose, and other pose if exists.

It's in shape [batch\_size, fullpose\_dim, 3], while fullpose\_dim between among SMPLData and SMPLXData.

- transl: An ndarray of translation, in shape [batch\_size, 3].
- betas: An ndarray of body shape parameters, in shape [batch\_size, betas\_dim], while betas\_dim is defined by input, and it's 10 by default.

# <span id="page-28-3"></span>**8.3 Attribute definition**

• logger: Logger for logging. If None, root logger will be selected.

# <span id="page-29-0"></span>**8.4 Create an instance**

a. Store the output of SMPLify.

smpl\_data = SMPLData() smpl\_data.from\_param\_dict(registrant\_output)

b. New an instance with ndarray or Tensor.

```
smpl_data = SMPLData(
 gender='neutral',
       fullpose=fullpose,
       transl=transl,
       betas=betas)
```
c. New an instance with a dict.

```
smpl\_dict = dict(smpl\_data)another_smpl_data = SMPLData(src_dict=smpl_dict)
```
# <span id="page-29-1"></span>**8.5 Convert into body\_model input**

```
smpl_data.to_tensor_dict(device='cuda:0')
```
# <span id="page-29-2"></span>**8.6 File IO**

a. Dump an instance to an npz file.

```
dump_path = './output/smpl_data.npz'
smpl_data.dump(dump_path)
```
b. Load an instance from file.

```
load_path = './output/smpl_data.npz'
smpl\_data = SMPLData.fromfile(load_path)# We could also new an instance and load.
smpl\_data = SMPLData()smpl_data.load(load_path)
```
### **NINE**

# **TRIANGULATION**

#### <span id="page-30-0"></span>• Triangulation

- **–** [Prepare camera parameters](https://github.com/openxrlab/xrprimer/blob/main/docs/en/ops/triangulator.md#prepare-camera-parameters)
- **–** [Build a triangulator](https://github.com/openxrlab/xrprimer/blob/main/docs/en/ops/triangulator.md#build-a-triangulator)
- **–** Triangulate points from 2D to 3D
- **–** [Get reprojection error](https://github.com/openxrlab/xrprimer/blob/main/docs/en/ops/triangulator.md#get-reprojection-error)
- **–** [Camera selection](https://github.com/openxrlab/xrprimer/blob/main/docs/en/ops/triangulator.md#camera-selection)

### <span id="page-30-1"></span>**9.1 Overview**

Triangulators in XRMoCap are sub-classes of XRPrimer triangulator. For basic usage of triangulators, please refer to [xrprimer doc.](https://github.com/openxrlab/xrprimer/blob/main/docs/en/ops/triangulator.md#triangulate-points-from-2d-to-3d)

# <span id="page-30-2"></span>**9.2 Triangulate points from 2D to 3D**

In XRMoCap, we allow triangulators defined in xrmocap/ops/triangulation to take input data in arbitrary shape. The first dim shall be view and the last dim shall be 2+n while n >=0. Here are shapes of some useful examples below:

### **TEN**

### **SMPLIFY**

- <span id="page-32-0"></span>• [Overview](https://github.com/open-mmlab/mmhuman3d/blob/main/docs/install.md#requirements)
- Relationships between classes
- Build a registrant
- Prepare the input and run
- Develop a new loss
- How to write a config file

# <span id="page-32-1"></span>**10.1 Overview**

.

SMPLify and SMPLifyX are two registrant classes for body model fitting.

# <span id="page-32-2"></span>**10.2 Relationships between classes**

- registrant: SMPLify and SMPLifyX, which holds loss\_handlers and get losses of different stages by input\_list
- loss\_handlers : Sub-classes of BaseHandler. It has a handler\_key as ID for matching and verbose, a loss module for computation. A handler takes body\_model parameters, and related input if necessary, prepare them for the loss module, and return loss value to registrant.
- loss module: Sub-classes of torch.nn.Module. It has reduction, loss\_weight and a forward method.

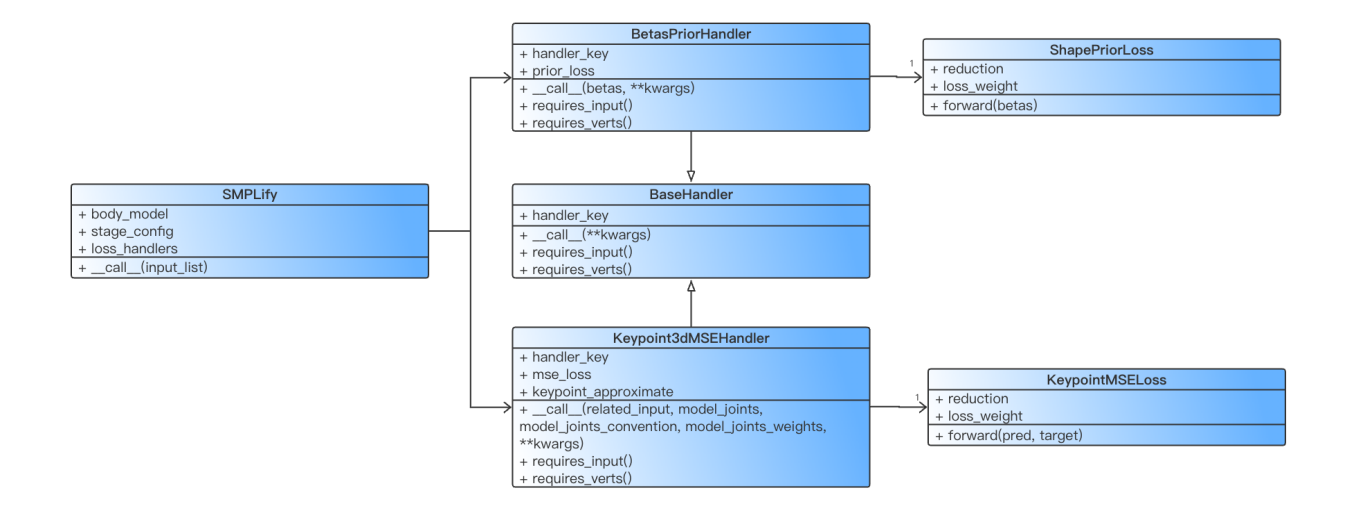

# <span id="page-33-0"></span>**10.3 Build a registrant**

We need a config file to build a registrant, there's an example config at config/model/registrant/smplify.py.

```
from xrmocap.model.registrant.builder import build_registrant
smplify_config = dict(
        mmcv.Config.fromfile('configs/modules/model/registrant/smplify.py'))
simplify = build\_registerant(simplify\_config)
```
To create your own config file and smpl-fitting workflow, see guides.

# <span id="page-33-1"></span>**10.4 Prepare the input and run**

We could have keypoints, pointcloud and meshes as input for optimization targets. To organize the input data, we need a sub-class of BaseInput. The input class for Keypoint3dMSEHandler is Keypoint3dMSEInput, and the input class for Keypoint3dLimbLenHandler is Keypoint3dLimbLenInput. A handler whose handler\_key is keypoints3d\_mse takes an input instance having the same key.

```
from xrmocap.model.registrant.handler.builder import build_handler
from xrmocap.transform.convention.keypoints_convention import convert_keypoints
# keypoints3d is an instance of class Keypoints
keypoints_smpl = convert_keypoints(keypoints=keypoints3d, dst='smpl')
kps3d = torch.from_numpy(keypoints_smpl.get_keypoints()[:, 0, :, :3]).to(
        dtype=torch.float32, device=device)
kps3d_conf = torch.from_numpy(keypoints_smpl.get_mask()[:, 0, :]).to(
    dtype=torch.float32, device=device)
kp3d_mse\_input = build\_handler(dict()type=Keypoint3dMSEInput,
   keypoints3d=kps3d,
   keypoints3d_conf=kps3d_conf,
```

```
keypoints3d_convention='smpl',
   handler_key='keypoints3d_mse'))
kp3d_llen_input = build_handler(dict()type=Keypoint3dLimbLenInput,
   keypoints3d=kps3d,
   keypoints3d_conf=kps3d_conf,
   keypoints3d_convention='smpl',
   handler_key='keypoints3d_limb_len'))
smplify_output = smplify(input_list=[kp3d_mse_input, kp3d_llen_input])
```
### <span id="page-34-0"></span>**10.5 Develop a new loss**

To develop a new loss and add it to XRMoCap SMPLify, you need 1 or 3 new classes. Here's a tutorial.

#### **10.5.1 a.** SmoothJointLoss**, a loss only requires body\_model parameters.**

For loss module, we need reduction and loss weight.

```
class SmoothJointLoss(torch.nn.Module):
   def __init__(self,
                 reduction: Literal['mean', 'sum', 'none'] = 'mean',
                 loss\_weight: float = 1.0,
                 degree: bool = False,loss_func: Literal['L1', 'L2'] = 'L1')....def forward(
        self,
       body_pose: torch.Tensor,
        loss\_weight\_override: float = None,reduction_override: Literal['mean', 'sum',
                                     'none'] = None) -> torch.Tensor:...
```
For loss handler, we find that existing BodyPosePriorHandler meets our requirement. We do not have to develop a new handler class. In config file, add SmoothJointLoss like below, it will be deployed when running.

```
handlers = \Gammadict(
        handler_key='smooth_joint',
        type='BodyPosePriorHandler',
        prior_loss=dict(
            type='SmoothJointLoss',
            loss_weight=1.0,
            reduction='mean',
            loss_func='L2'),
        logger=logger),
    ...
]
```
### **10.5.2 b.** LimbLengthLoss**, a loss requires both body\_model parameters and target input.**

For loss module, it computes between prediction and target.

```
class LimbLengthLoss(torch.nn.Module):
   def __init__(self,
                 convention: str,
                 reduction: Literal['mean', 'sum', 'none'] = 'mean',
                 loss\_weight: float = 1.0,eps: float = 1e-4):...
   def forward(
        self,
       pred: torch.Tensor,
       target: torch.Tensor,
       pred_conf: torch.Tensor = None,
        target_conf: torch.Tensor = None,
        loss_weight_override: float = None,
        reduction_override: Literal['mean', 'sum',
                                     'none'] = None) -> torch.Tensor:
```
For loss handler, we need an input-handler pair. Users pass the input class to registrant, and the handler inside registrant takes the input and compute loss.

```
class Keypoint3dLimbLenInput(BaseInput):
    def __ init__(
        self,
        keypoints3d: torch.Tensor,
        keypoints3d_convention: str = 'human_data',
        keypoints3d_{cont}: torch. Tensor = None,
        handler_key='keypoints3d_limb_len',
    ) \rightarrow None:...
    def get_batch_size(self) \rightarrow int:...
class Keypoint3dLimbLenHandler(BaseHandler):
    def __init__(self,
                  loss: Union[_LimbLengthLoss, dict],
                 handler_key='keypoints3d_limb_len',
                 device: Union[torch.device, str] = 'cuda',
                  logger: Union[None, str, logging.Logger] = None) -> None:...
    def requires_input(self) \rightarrow bool:...
    def requires_verts(self) -> bool:...
    def get_loss_weight(self) -> float:...
    def __call__(self,
                 related_input: Keypoint3dLimbLenInput,
                 model_joints: torch.Tensor,
                 model_joints_convention: str,
                  loss_weight_override: float = None,
                  reduction_override: Literal['mean', 'sum', 'none'] = None,
                  **kwargs: dict) -> torch.Tensor:...
```
## **10.6 How to write a config file**

In the config file, there are some simple values for a registrant.

```
# value of type is the key in registry of build_registrant
# normally it is a class name
type = 'SMPLify'
verbose = Trueinfo_level = 'step'
logger = Nonen_epochs = 1
use_one_betas_per_video = True
ignore_keypoints = [
    'neck_openpose', 'right_hip_openpose', 'left_hip_openpose',
    'right_hip_extra', 'left_hip_extra'
]
```
Instance attributes like body\_model and optimizer are given as dictionaies.

```
body_model = dict(type='SMPL',
   gender='neutral',
   num_betas=10,
   keypoint_convention='smpl_45',
   model_path='xrmocap_data/body_models/smpl',
   batch_size=1,
   logger=logger)
optimizer = dict(
   type='LBFGS', max_iter=20, lr=1.0, line_search_fn='strong_wolfe')
```
Handlers are given in a list of dict, and the loss module is a sub-dict of the handler dict. It is safe to build some handlers which won't be used. Although it takes time, no error will be caused by the handlers not in use.

```
handlers = \Gammadict(
        handler_key='keypoints3d_mse',
        type='Keypoint3dMSEHandler',
        mse_loss=dict(
            type='KeypointMSELoss',
            loss_weight=10.0,
            reduction='sum',
            sigma=100),
        logger=logger),
    dict(
        handler_key='shape_prior',
        type='BetasPriorHandler',
        prior_loss=dict(
            type='ShapePriorLoss', loss_weight=5e-3, reduction='mean'),
        logger=logger),
    dict(
        handler_key='joint_prior',
```

```
type='BodyPosePriorHandler',
    prior_loss=dict(
        type='JointPriorLoss',
        loss_weight=20.0,
        reduction='sum',
        smooth_spine=True,
        smooth_spine_loss_weight=20,
        use_full_body=True),
    logger=logger),
dict(
    handler_key='pose_prior',
    type='BodyPosePriorHandler',
    prior_loss=dict(
        type='MaxMixturePriorLoss',
        prior_folder='xrmocap_data/body_models',
        num_gaussians=8,
        loss_weight=4.78**2,
        reduction='sum'),
    logger=logger),
dict(
    handler_key='keypoints3d_limb_len',
    type='Keypoint3dLimbLenHandler',
    loss=dict(
        type='LimbLengthLoss',
        convention='smpl',
        loss_weight=1.0,
        reduction='mean'),
    logger=logger),
```
Stages are also given in a list of dict. It controls what loss to be used and what parameter to be updated in each stage. Weight or reduction can be override if {handler\_key}\_weight or {handler\_key}\_reduction is given.

```
stages = [
   # stage 0
   dict(
       n_iter=10,
        ftol=1e-4,
        fit_global_orient=False,
        fit_transl=False,
        fit_body_pose=False,
        fit_betas=True,
        keypoints3d_mse_weight=0.0, # not in use
        keypoints3d_limb_len_weight=1.0,
        shape_prior_weight=5e-3,
        joint_prior_weight=0.0,
        pose_prior_weight=0.0),
    # stage 1
   dict(
       n_iter=30,
        ftol=1e-4,
        fit_global_orient=True,
```
(continues on next page)

]

```
fit_transl=True,
fit_body_pose=True,
fit_betas=False,
keypoints3d_mse_weight=10.0,
keypoints3d_mse_reduction='sum',
keypoints3d_limb_len_weight=0.0,
shape_prior_weight=0.0,
joint_prior_weight=1e-4,
pose_prior_weight=1e-4,
body_weight=1.0,
use_shoulder_hip_only=False),
```
]

#### **ELEVEN**

## **MULTI-VIEW SINGLE-PERSON SMPL ESTIMATOR**

- Overview
- Arguments
- Run
	- **–** Step0: estimate\_keypoints2d
	- **–** Step1: estimate\_keypoints3d
	- **–** Step2: estimate\_smpl
- Example

## **11.1 Overview**

This tool takes multi-view videos and multi-view calibrated camera parameters as input. By a simple call of run(), it outputs detected keypoints2d, triangulated keypoints3d and SMPL parameters for the single person in the multi-view scene.

# **11.2 Arguments**

To construct an estimator instance of this class, you will need a config file like config/estimation/mview\_sperson\_smpl\_estimator.py. work\_dir makes no sense in this estimator, could be any value, while bbox\_detector, kps2d\_estimator, triangulator and smplify are necessary. triangulator shall be a config for triangulator defined in xrmocap/ops/triangulation, instead of xrprimer triangulator. smplify can be a config for either class SMPLify or class SMPLifyX. cam\_pre\_selector , cam\_selector and every list element of final\_selectors are configs for point selector defined in xrmocap/ops/triangulation/point\_selection. kps3d\_optimizers is a list of kps3d\_optimizer, defined in xrmocap/transform/keypoints3d/optim. When inferring images stored on disk, set load\_batch\_size to a reasonable value will prevent your machine from out of memory.

For more details, see the docstring in code.

## **11.3 Run**

Inside run(), there are three major steps of estimation, and details of each step are shown in the diagram below.

#### **11.3.1 Step0: estimate keypoints2d**

In this step, we perform a top-down keypoints2d estimation, detect bbox2d by bbox\_detector, and detect keypoints2d in every bbox by kps2d\_estimator. You can choose the model and weight you like by modifying the config file.

#### **11.3.2 Step1: estimate keypoints3d**

In this step, we split the estimation into four sub-steps: camera selection, point selection, triangulation and optimization. Every sub-step can be skipped by passing None in config except triangulation. First, we use cam\_pre\_selector to select good 2D points from all detected keypoints2d, and select well-calibrated cameras by cam\_selector. Second, we use cascaded point selectors in final\_selectors to select 2D points from well-calibrated views, for triangulation. After multi-view triangulation, in the forth sub-step, we use cascaded keypoints3d optimizers in kps3d\_optimizers to optimize keypoints3d, and the result of optimization will be the return value of step estimate\_keypoints3d.

#### **11.3.3 Step2: estimate SMPL**

In this step, we estimate SMPL or SMPLX parameters from keypoints3d of last step. For details of smpl fitting, see smplify doc.

# **11.4 Example**

```
import numpy as np
from xrmocap.estimation.builder import build_estimator
from xrprimer.data_structure.camera import FisheyeCameraParameter
# multi-view camera parameter list
cam_param_list = [FisheyeCameraParameter.fromfile(
    f'fisheye_param_{idx:02d}.json') for idx in range(10)]
# multi-view image array
mview_img_arr = np.zeros(shape=(10, 150, 1080, 1920, 3), dtype=np.uint8)
# build an estimator
mview_sperson_smpl_estimator = build_estimator(estimator_config)
# run the estimator on image array
keypoints2d_list, keypoints3d, smpl_data = mview_sperson_smpl_estimator.run(
    cam_param=cam_param_list, img_arr=mview_img_arr)
```
#### **TWELVE**

# **MULTI-VIEW MULTI-PERSON TOP-DOWN SMPL ESTIMATOR**

- Overview
- Arguments
- Run
	- **–** Step0: estimate perception2d
	- **–** Step1: establish cross-frame and cross-person associations
	- **–** Step2: estimate keypoints3d
	- **–** Step3: estimate smpl
- Example

# **12.1 Overview**

This tool takes multi-view RGB sequences and multi-view calibrated camera parameters as input. By a simple call of run(), it outputs triangulated keypoints3d and SMPL parameters for the multi-person in the multi-view scene.

# **12.2 Arguments**

- **output\_dir**: output\_dir is the path to the directory saving all possible output files, including keypoints3d, SMPLData and visualization videos.
- **estimator\_config**: estimator\_config is the path to a MultiViewMultiPersonTopDownEstimator config file, where bbox\_detector, kps2d\_estimator, associator, triangulator and smplify are necessary. Every element of point\_selectors are configs for point selector defined in xrmocap/ops/triangulation/ point\_selection. kps3d\_optimizers is a list of kps3d\_optimizer, defined in xrmocap/transform/ keypoints3d/optim. When inferring images stored on disk, set load\_batch\_size to a reasonable value will prevent your machine from out of memory. For more details, see config and the docstring in code.
- **image\_and\_camera\_param**: image\_and\_camera\_param is a text file contains the image path and the corresponding camera parameters. Line 0 is the image path of the first view, and line 1 is the corresponding camera parameter path. Line 2 is the image path of the second view, and line 3 is the corresponding camera parameter path, and so on.

```
xrmocap_data/Shelf_50/Shelf/Camera0/
xrmocap_data/Shelf_50/xrmocap_meta_testset_small/scene_0/camera_parameters/fisheye_param_
\rightarrow00. json
```

```
xrmocap_data/Shelf_50/Shelf/Camera1/
xrmocap_data/Shelf_50/xrmocap_meta_testset_small/scene_0/camera_parameters/fisheye_param_
```

```
˓→01.json
```
- **start\_frame**: start\_frame is the index of the start frame.
- **end\_frame**: end\_frame is the index of the end frame.
- **enable\_log\_file** By default, enable\_log\_file is False and the tool will only print log to console. Add --enable\_log\_file makes it True and a log file named {smc\_file\_name}\_{time\_str}.txt will be written.
- **disable\_visualization** By default, disable\_visualization is False and the tool will visualize keypoints3d and SM-PLData with an orbit camera, overlay SMPL meshes on one view.

## **12.3 Run**

Inside run(), there are three major steps of estimation, and details of each step are shown in the diagram below.

#### **12.3.1 Step0: estimate perception2d**

In this step, we perform a top-down keypoints2d estimation, detect bbox2d by bbox\_detector, and detect keypoints2d in every bbox by kps2d\_estimator. You can choose the model and weight you like by modifying the config file.

#### **12.3.2 Step1: establish cross-frame and cross-person associations**

In this step, we match the keypoints2d across views by associator and add temporal tracking and filtering. For recommended configs on associator, you can check out the README.md

#### **12.3.3 Step2: estimate keypoints3d**

In this step, we split the estimation into three sub-steps: point selection, triangulation and optimization. Every sub-step can be skipped by passing None in config except triangulation. We use cascaded point selectors in point\_selectors to select 2D points from well-calibrated views, for triangulation. After multi-view triangulation, in the third sub-step, we use cascaded keypoints3d optimizers in kps3d\_optimizers to optimize keypoints3d.

#### **12.3.4 Step3: estimate smpl**

In this step, we estimate SMPL parameters from keypoints3d. For details of smpl fitting, see smplify doc.

# **12.4 Example**

```
python tools/mview_mperson_topdown_estimator.py \
      --image_and_camera_param 'data/image_and_camera_param.txt' \
      --start\_frame 0 \ \ (--end frame 10 \
      --enable_log_file
```
### **THIRTEEN**

## **LEARNING-BASED MODEL EVALUATION**

- Overview
- Preparation
- Example

## **13.1 Overview**

This tool takes a config file and MvP model checkpoints and performs evaluation on Shelf, Campus or CMU Panoptic dataset.

## **13.2 Preparation**

1. Install Deformable package (Skip if you have done this step during model training)

Download the [./ops](https://github.com/sail-sg/mvp/tree/main/lib/models/ops) folder, rename and place the folder as ROOT/xrmocap/model/deformable. Install Deformable by running:

```
cd ROOT/xrmocap/model/deformable/
sh make.sh
```
2. Prepare Datasets

Follow the *[dataset tool](#page-52-0)* tutorial to prepare the train and test data. Some pre-processed datasets are available for download *[here](#page-10-0)*. Place the trainset\_pesudo\_gt and testset data including meta data under ROOT/xrmocap\_data.

3. Prepare pre-trained model weights and model checkpoints

Download pre-trained backbone weights or MvP model checkpoints from here. Place the model weights under ROOT/ weight.

4. Prepare config files

Modify the config files in ROOT/configs/mvp if needed. Make sure the directories in config files match the directories and file names for your datasets and pre-traind model weights.

The final file structure ready for evaluation would be like:

```
xrmocap
  xrmocap
   tools
   configs
```
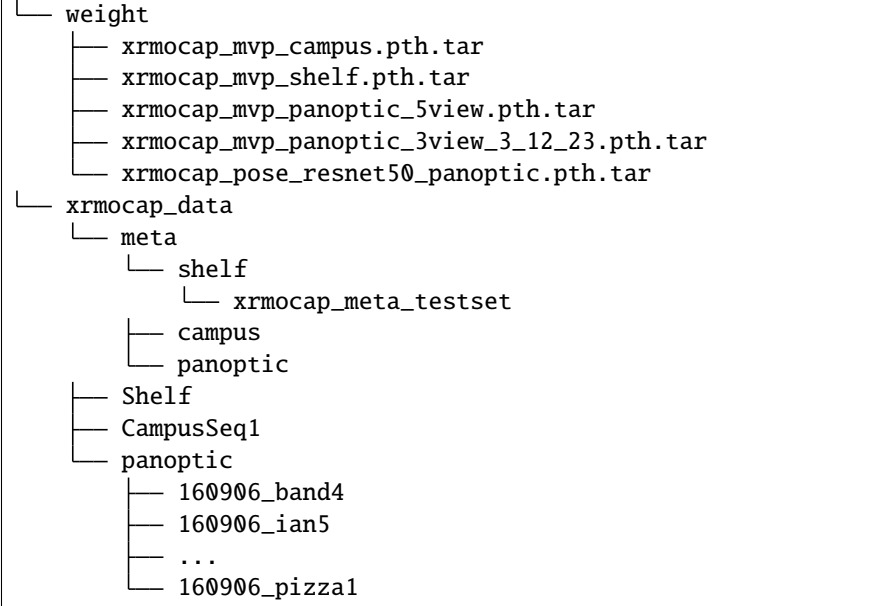

#### **13.2.1 Example**

Start evaluation with 8 GPUs with provided config file and pre-trained weights for Shelf dataset:

```
python -m torch.distributed.launch \
   --nproc_per_node=8 \
   --use_env tools/eval_model.py \
   --cfg configs/mvp/shelf_config/mvp_shelf.py \
    --model_path weight/xrmocap_mvp_shelf.pth.tar
```
Alternatively, you can also run the script directly:

sh ROOT/scripts/val\_mvp.sh \${NUM\_GPUS} \${CFG\_FILE} \${MODEL\_PATH}

Example:

```
sh ROOT/scripts/val_mvp.sh 8 configs/mvp/shelf_config/mvp_shelf.py weight/xrmocap_mvp_
˓→shelf.pth.tar
```
If you can run XRMoCap on a cluster managed with [slurm,](https://slurm.schedmd.com/) you can use the script:

```
sh ROOT/scripts/slurm_eval_mvp.sh ${PARTITION} ${NUM_GPUS} ${CFG_FILE} ${MODEL_PATH}
```
Example:

sh ROOT/scripts/slurm\_eval\_mvp.sh MyPartition 8 configs/mvp/shelf\_config/mvp\_shelf.py. ˓<sup>→</sup>weight/xrmocap\_mvp\_shelf.pth.tar

### **FOURTEEN**

### **MULTI-VIEW MULTI-PERSON EVALUATION**

- Overview
- Argument
- Example

## **14.1 Overview**

This tool takes calibrated camera parameters, RGB sequences, 2d perception data and 3d ground-truth from MviewMpersonDataset as input, generate multi-view multi-person keypoints3d and evaluate on the Campus/Shelf/CMU-Panoptic datasets.

# **14.2 Argument**

- **enable\_log\_file** By default, enable\_log\_file is False and the tool will only print log to console. Add --enable\_log\_file makes it True and a log file named {smc\_file\_name}\_{time\_str}.txt will be written.
- **evaluation\_config**: evaluation\_config is the path to a TopDownAssociationEvaluation config file. For more details, see docs for TopDownAssociationEvaluation and the docstring in code.

Also, you can find our prepared config files at configs/mvpose/\*/eval\_keypoints3d.py or configs/ mvpose\_tracking/\*/eval\_keypoints3d.py.

### **14.3 Example**

Evaluate on the Shelf dataset and run the tool without tracking.

```
python tools/mview_mperson_evaluation.py \
      --enable_log_file \ \ \ \ \--evaluation_config configs/mvpose/shelf_config/eval_keypoints3d.py
```
Evaluate on the Shelf dataset and run the tool with tracking.

```
python tools/mview_mperson_evaluation.py \
      --enable_log_file \
      --evaluation_config configs/mvpose_tracking/shelf_config/eval_keypoints3d.py
```
#### **FIFTEEN**

## **MULTI-VIEW MULTI-PERSON SMPLIFY3D**

- Multi-view Multi-person SMPLify3D
	- **–** Overview
	- **–** Argument
	- **–** Example

### **15.1 Overview**

This tool could generate multi-view multi-person SMPLData from keypoints3d.

# **15.2 Argument**

- **estimator\_config**: estimator\_config is the path to a MultiPersonSMPLEstimator config file. For more details, see docs for MultiPersonSMPLEstimator and the docstring in code.
- **start\_frame**: start\_frame is the index of the start frame.
- **end\_frame**: end\_frame is the index of the end frame.
- **bbox\_thr**: bbox\_thr is the threshold of the 2d bbox, which should be the same as the threshold used to generate the keypoints3d.
- **keypoints3d\_path**: keypoints3d\_path is the path to the keypoints3d file.
- **matched\_kps2d\_idx**: matched\_kps2d\_idx is the matched keypoints2d index from different views, where is generated by code.
- **image\_and\_camera\_param**: image\_and\_camera\_param is a text file contains the image path and the corresponding camera parameters. Line 0 is the image path of the first view, and line 1 is the corresponding camera parameter path. Line 2 is the image path of the second view, and line 3 is the corresponding camera parameter path, and so on.
- **perception2d\_path**: perception2d\_path is the path to the 2d perception data.
- **output\_dir**: output\_dir is the path to the directory saving all possible output files, including SMPLData and visualization videos.
- **visualize**: By default, visualize is False. Add --visualize makes it True and the tool will visualize SMPLData with an orbit camera, overlay SMPL meshes on one view.
- **enable\_log\_file** By default, enable\_log\_file is False and the tool will only print log to console. Add --enable\_log\_file makes it True and a log file named {smc\_file\_name}\_{time\_str}.txt will be written.

# **15.3 Example**

Run the tool with visualization.

```
python tools/mview_mperson_smplify3d.py \
      --estimator_config 'configs/modules/core/estimation/mperson_smpl_estimator.py' \
      --start\_frame 300 \
      --end\_frame 600 \
      --keypoints3d_path 'output/mvpose_tracking/shelf/scene0_pred_keypoints3d.npz' \
      --matched_kps2d_idx 'output/mvpose_tracking/shelf/scene0_matched_kps2d_idx.npy' \
      --image_and_camera_param 'xrmocap_data/Shelf/image_and_camera_param.txt' \
      --perception2d_path 'xrmocap_data/Shelf/xrmocap_meta_test/scene_0/perception_2d.npz
\hookrightarrow' \setminus--output_dir 'output/mvpose_tracking/shelf/smpl' \
      --visualize \
      --enable_log_file
```
### **SIXTEEN**

### **TOOL PREPARE\_DATASET**

- <span id="page-52-0"></span>• Overview
- Argument: converter\_config
- Argument: overwrite
- Argument: disable\_log\_file
- Argument: paths
- Example

## **16.1 Overview**

This tool converts original dataset to our unified meta-data, with data converters controlled by configs.

# **16.2 Argument: converter\_config**

converter\_config is the path to a data\_converter config file like below. If 2D perception data is not required by your method, set bbox\_detector and kps2d\_estimator to None. It will skip 2D perception and saves your time. For more details, see the docstring in code.

```
type = 'ShelfDataCovnerter'
data_root = 'datasets/Shelf'
bbox_detector = dict(
   type='MMtrackDetector',
   mmtrack_kwargs=dict(
        config='config/human_detection/' +
        'mmtrack_deepsort_faster-rcnn_fpn_4e_mot17-private-half.py',
        device='cuda'))
kps2d\_estimator = dict(type='MMposeTopDownEstimator',
   mmpose_kwargs=dict(
        checkpoint='weight/hrnet_w48_coco_wholebody' +
        '_384x288_dark-f5726563_20200918.pth',
        config='config/human_detection/mmpose_hrnet_w48_' +
        'coco_wholebody_384x288_dark_plus.py',
        device='cuda'))
scene_range = [1300, 600]
```

```
meta_path = 'datasets/Shelf/xrmocap_meta_testset'
visualize = True
```
Also, you can find our prepared config files in config/data/data\_converter, with or without perception.

## **16.3 Argument: overwrite**

By default, overwrite is False and there is a folder found at meta\_path, the tool will raise an error, to avoid removal of existed files. Add --overwrite makes it True and allows the tool to overwrite any file below meta\_path.

## **16.4 Argument: disable\_log\_file**

By default, disable\_log\_file is False and a log file named converter\_log\_{time\_str}.txt will be written. Add --disable\_log\_file makes it True and the tool will only print log to console.

After the tool succeeds, you will find log file in meta\_path, otherwise it will be in logs/.

### **16.5 Argument: paths**

By default, data\_root and meta\_path are empty, the tool takes paths in converter config file. If both of them are set, the tool takes paths from argv.

### **16.6 Examples**

Run the tool when paths configured in campus\_data\_converter\_testset.py.

```
python tool/prepare_dataset.py \
        --converter_config config/data/data_converter/campus_data_converter_testset.py
```
Run the tool with explicit paths.

```
python tool/prepare_dataset.py \
  --converter_config config/data/data_converter/campus_data_converter_testset.py \
  --data_root datasets/Campus \
  --meta_path datasets/Campus/xrmocap_meta_testset
```
#### **SEVENTEEN**

### **TOOL PROCESS\_SMC**

- Overview
- Argument: estimator\_config
- Argument: output\_dir
- Argument: disable\_log\_file
- Argument: visualize
- Example

## **17.1 Overview**

This tool takes calibrated camera parameters and RGB frames from a SenseMoCap file as input, generate multi-view keypoints2d, keypoints3d and SMPLData.

## **17.2 Argument: estimator\_config**

estimator\_config is the path to a MultiViewSinglePersonSMPLEstimator config file. For more details, see docs for MultiViewSinglePersonSMPLEstimator and the docstring in code.

Also, you can find our prepared config files at config/estimation/mview\_sperson\_smpl\_estimator.py.

## **17.3 Argument: output\_dir**

output\_dir is the path to the directory saving all possible output files, including multi-view keypoints2d, keypoints3d and SMPLData, log and visualization videos.

# **17.4 Argument: disable\_log\_file**

By default, disable\_log\_file is False and a log file named {smc\_file\_name}\_{time\_str}.txt will be written. Add --disable\_log\_file makes it True and the tool will only print log to console.

# **17.5 Argument: visualize**

By default, visualize is False. Add --visualize makes it True and the tool will visualize keypoints3d with an orbit camera, overlay projected keypoints3d on some views, and overlay SMPL meshes on one view.

# **17.6 Example**

Run the tool with visualization.

```
python tools/process_smc.py \
        --estimator_config configs/humman_mocap/mview_sperson_smpl_estimator.py \
        --smc_path xrmocap_data/humman/raw_smc/p000105_a000195.smc \
        --output_dir xrmocap_data/humman/p000105_a000195_output \
        --visualize
```
### **EIGHTEEN**

## **LEARNING-BASED MODEL TRAINING**

- Overview
- Preparation
- Example

## **18.1 Overview**

This tool takes a config file and starts trainig MvP model with Shelf, Campus or CMU Panoptic dataset.

## **18.2 Preparation**

1. Install Deformable package (Skip if you have done this step during model evaluation)

Download the [./ops](https://github.com/sail-sg/mvp/tree/main/lib/models/ops) folder, rename and place the folder as ROOT/xrmocap/model/deformable. Install Deformable by running:

cd ROOT/xrmocap/model/deformable/ sh make.sh

2. Prepare Datasets

Follow the *[dataset tool](#page-52-0)* tutorial to prepare the train and test data. Some pre-processed datasets are available for download *[here](#page-10-0)*. Place the trainset\_pesudo\_gt and testset data including meta data under ROOT/xrmocap\_data.

3. Prepare pre-trained model weights and model checkpoints

Download pre-trained backbone weights or MvP model checkpoints from here. Place the model weights under ROOT/ weight.

4. Prepare config files

Modify the config files in ROOT/configs/mvp if needed. Make sure the directories in config files match the directories and file names for your datasets and pre-traind weights.

The final file structure ready for training would be like:

```
xrmocap
  xrmocap
  tools
   configs
   weight
```
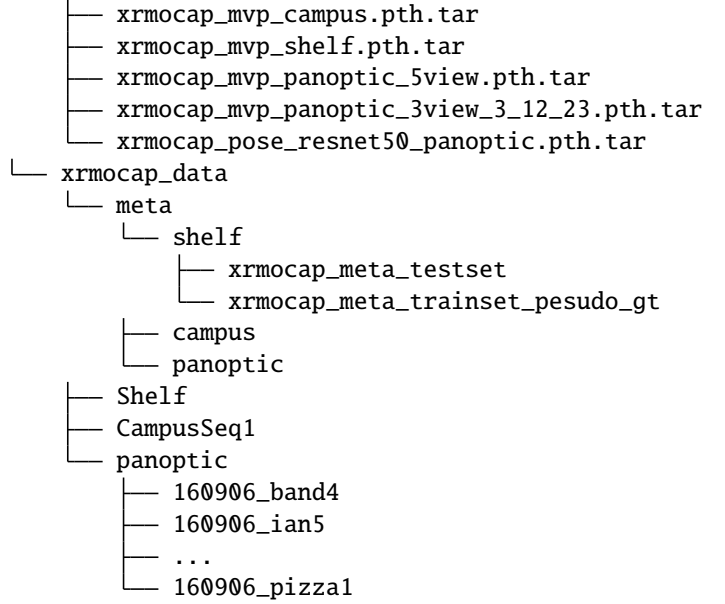

# **18.3 Example**

Start training with 8 GPUs with provided config file for Campus dataset:

```
python -m torch.distributed.launch \
       --nproc_per_node= 8 \
        --use_env tools/train_model.py \
        --cfg configs/mvp/campus_config/mvp_campus.py \
```
Alternatively, you can also run the script directly:

sh ROOT/scripts/train\_mvp.sh \${NUM\_GPUS} \${CFG\_FILE}

Example:

sh ROOT/scripts/train\_mvp.sh 8 configs/mvp/campus\_config/mvp\_campus.py

If you can run XRMoCap on a cluster managed with [slurm,](https://slurm.schedmd.com/) you can use the script:

sh ROOT/scripts/slurm\_train\_mvp.sh  $${PARTITION} $$   $${NUM_GPUS} $$   $${CFG_FILE}$ 

Example:

sh ROOT/scripts/slurm\_train\_mvp.sh MyPartition 8 configs/mvp/shelf\_config/mvp\_shelf.py

### **NINETEEN**

### **TOOL VISUALIZE\_DATASET**

- Overview
- Argument: vis\_config
- Argument: overwrite
- Argument: disable\_log\_file
- Argument: paths
- Example

### **19.1 Overview**

This tool loads our converted meta-data, visualize meta-data with background frames from original dataset, scene by scene.

## **19.2 Argument: vis\_config**

vis\_config is the path to a data\_visualization config file like below. Visualization for perception 2D and groudtruth 3D is optional, controlled by vis\_percep2d and vis\_gt\_kps3d. Visualization for predicted 3D will be done if pred\_kps3d\_paths is not empty, and each element is path to a keypoints3d npz file. For more details, see the docstring in code.

```
type = 'MviewMpersonDataVisualization'
data_root = 'Shelf'
meta_path = 'datasets/Shelf/xrmocap_meta_testset'
output_dir = 'datasets/Shelf/xrmocap_meta_testset_visualization'
pred_kps3d_paths = ['datasets/Shelf/xrmocap_meta_testset/predicted_keypoints3d.npz']
bbox_thr = 0.96vis\_percep2d = Truevis_gt_kps3d = True
```
Also, you can find our prepared config files in config/data/data\_visualization.

## **19.3 Argument: overwrite**

By default, overwrite is False and there is a folder found at output\_dir, the tool will raise an error, to avoid removal of existed files. Add --overwrite makes it True and allows the tool to overwrite any file below output\_dir.

## **19.4 Argument: disable\_log\_file**

By default, disable\_log\_file is False and a log file named visualization\_log\_{time\_str}.txt will be written. Add --disable\_log\_file makes it True and the tool will only print log to console.

After the tool succeeds, you will find log file in output\_dir, otherwise it will be in logs/.

### **19.5 Argument: paths**

By default, data\_root, meta\_path and output\_dir are empty, the tool takes paths in data\_visualization config file. If all of them are set, the tool takes paths from argv.

## **19.6 Examples**

Run the tool when paths configured in shelf\_data\_visualization\_testset.py.

```
python tool/visualize_dataset.py \
        --converter_config config/data/data_visualization/shelf_data_visualization_
˓→testset.py
```
Run the tool with explicit paths.

```
python tool/prepare_dataset.py \
  --converter_config config/data/data_converter/shelf_data_visualization_testset.py \
  --data_root datasets/Shelf \
  --meta_path datasets/Shelf/xrmocap_meta_testset \
  --output_dir datasets/Shelf/xrmocap_meta_testset/visualization
```
## **TWENTY**

# **INTRODUCTION**

This file introduces the framework design and file structure of xrmocap.

## **20.1 Framework**

#### **20.1.1 Optimization-based framework**

[framework for single person]

The construction pipeline starts with frame-by-frame 2D keypoint detection and manual camera estimation. Then triangulation and bundle adjustment are applied to optimize the camera parameters as well as the 3D keypoints. Finally we sequentially fit the SMPL model to 3D keypoints to get a motion sequence represented using joint angles and a root trajectory. The following figure shows our pipeline overview.

[framework for multiple person]

For multiple person, two challenges will be posed. One is to find correspondence between different views The other is solve person-person occlusion

From the figure above, it illustrates that two modules are adding, namely matching module and tracking module.

### **20.1.2 Learning-based framework**

describe the component of each module (as in the paper)

how to incorporate optimization and learning-based methods into one framework

# **20.2 File structures**

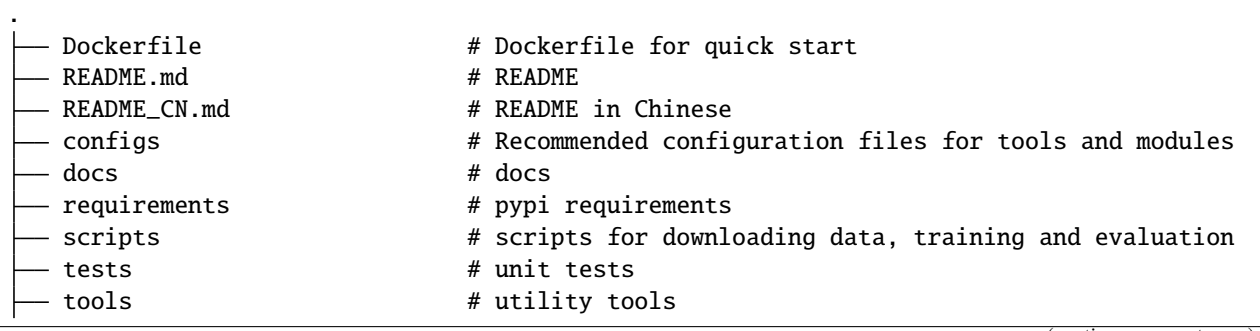

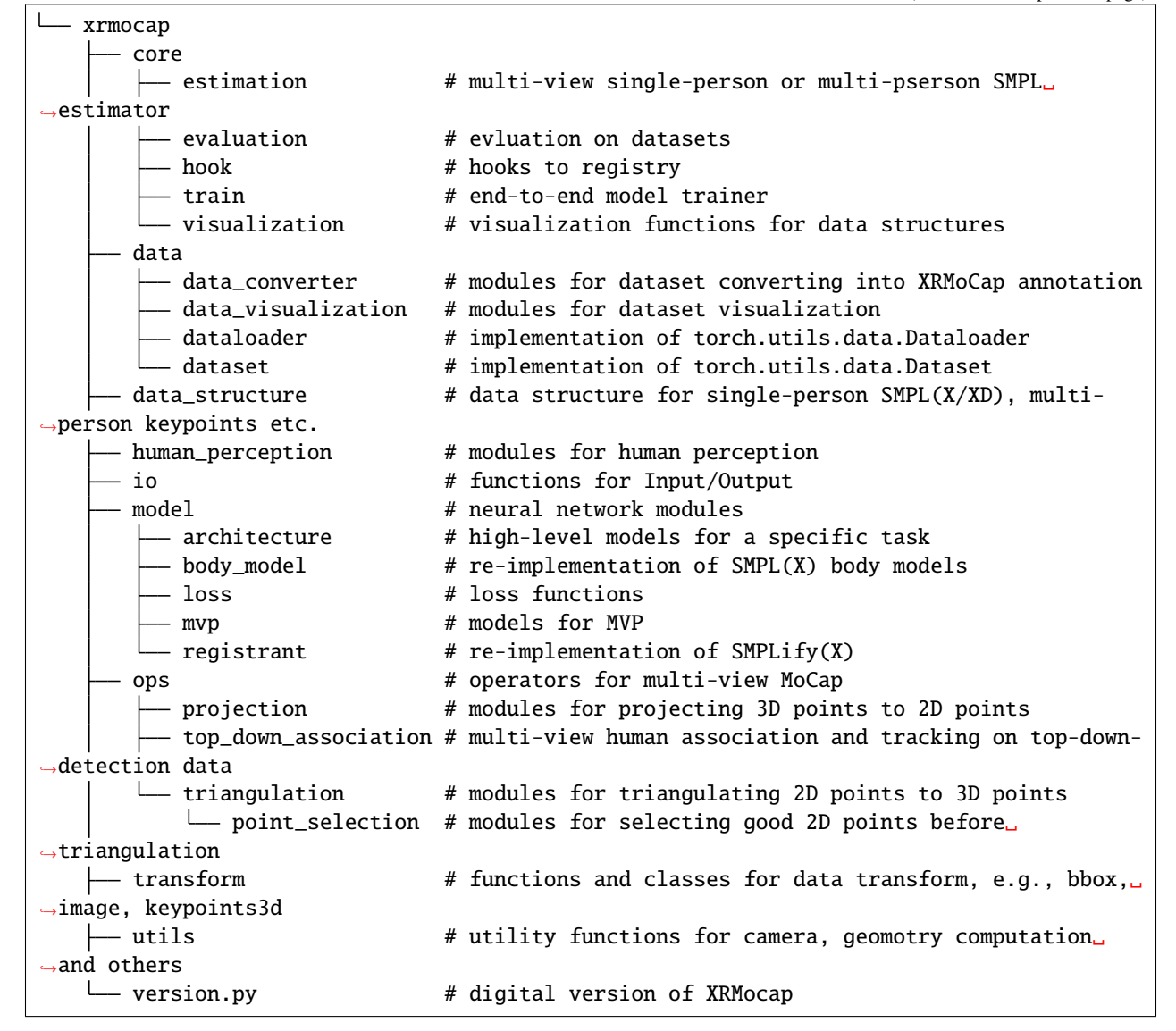

Usage of each module/folder

### **TWENTYONE**

## **LEARN ABOUT CONFIGS**

We incorporate modular and inheritance design into our config system, which is convenient to conduct various experiments.

## **21.1 Modify config through script arguments**

Take MVPose and MVPose tracking as an example

If you want to use tracker, you need to create a variable of dictionary type containing type='KalmanTracking' and others needed in \_\_init\_\_(). Then you need to build it and will get a Kalman tracking module, otherwise you just need to set kalman\_tracking\_config=None.

Example:

```
kalman_tracking_config=dict(type='KalmanTracking', n_cam_min=2, logger=logger)
if isinstance(kalman_tracking_config, dict):
     kalman_tracking = build_kalman_tracking(kalman_tracking_config)
else:
     kalman_tracking = kalman_tracking_config
```
Using trackers

tracker is only needed for multiple person, for single person, it can also be used but may slow down the speed.

# **CHAPTER TWENTYTWO**

### **ADD NEW DATASETS**

### **22.1 Overview**

This doc is a tutorial for how to support a new public dataset, or data collected by user.

## **22.2 Online conversion**

For online conversion, program does not write any file to disk. You have to define a new sub-class of torch.utils. data.Dataset, loading data from origin files, and return the same values in same sequence in \_\_getitem\_\_() as our datasets.

### **22.3 Offline conversion (recommend)**

For offline conversion, we convert the origin dataset into annotations in a unified format, save the annotations to disk, before training or evaluation starts. Such a conversion module is called data\_converter in XRMoCap, and you can find examples in xrmocap/data/data\_converter.

#### **22.3.1 File tree of our unified format**

```
Dataset_xxx
 (files in Dataset_xxx)
 xrmocap_meta_xxxx
     dataset_name.txt
       scene_0
          camera_parameters
              - fisheye_param_00.json
              fisheye_param_01.json
               ...
              fisheye_param_{n_view-1}.json
           image_list_view_00.txt
           image_list_view_01.txt
           ...
           image_list_view_{n_view-1}.txt
          keypoints3d_GT.npz
          - perception_2d.npz
       scene_1
```

```
...
scene_{n_scene-1}
   ...
```
#### **22.3.2 Camera parameters of our unified format**

Each scene has its independent multi-view camera parameters, and each json file is dumped by class FisheyeCameraParameter in [XRPrimer.](https://github.com/openxrlab/xrprimer/blob/main/docs/en/data_structure/camera.md#fisheye)

#### **22.3.3 Image list of our unified format**

In a scene whose frame length is  $n$ \_frame, number of cameras is  $n$ \_view, there are  $n$ \_view image list files, and every file has n\_frame lines inside, take the frame\_idx-th line in file image\_list\_view\_{view\_idx}.txt, we get a path of image relative to dataset\_root(Dataset\_xxx).

#### **22.3.4 Keypoints3d groundtruth of our unified format**

keypoints3d\_GT.npz is a file dumped by class Keypoints, and it can be load by keypoints3d = Keypoints. fromfile(). In a scene whose frame length is n\_frame, max number of objects is n\_person, number of single person's keypoints is n\_kps, keypoints3d.get\_keypoints() returns an ndarray in shape [n\_frame, n\_person, n\_kps, 4], and keypoints3d.get\_mask() is an ndarray in shape [n\_frame, n\_person, n\_kps] which indicates which person and which keypoint is valid at a certain frame.

#### **22.3.5 Perception 2D of our unified format**

perception\_2d.npz is an compressed npz file of a python dict, whose structure lies below:

```
perception_2d\_dict = dict(bbox_tracked=True,
  # True if bbox indexes have nothing to do with identity
 bbox_convention='xyxy',
  # xyxy or xywh
  kps2d_convention='coco',
  # or any other convention defined in KEYPOINTS_FACTORY
 bbox2d_view_00=bbox_arr_0,
  ...
  # an ndarray of bboxes detected in view 0, in shape (n_frame, n_person_max, 5)
  # bbox_arr[..., 4] are bbox scores
  # if bbox_arr[f_idx, p_idx, 4] == 0, bbox at bbox_arr[f_idx, p_idx, :4] is invalid
 kps2d_view_00=kps2d_arr_0,
  ...
  # an ndarray of keypoints2d detected in view 0, in shape (n_frame, n_person_max, n_kps,
\rightarrow 3)
  # kps2d_arr[..., 2] are keypoints scores
 kps2d_mask_view_00=kps2d_mask_0,
  ...
  # a mask ndarray of keypoints2d in view 0, in shape (n_frame, n_person_max, n_kps)
```

```
# if kps2d_mask[f_idx, p_idx, kps_idx] == 0, kps at kps2d_arr[f_idx, p_idx, kps_idx,␣
˓→:] is invalid
```
# **22.4 Class data\_converter**

)

For frequent conversion, it's better to define a data\_converter class inherited from BaseDataCovnerter. After that, you can use our prepare\_dataset tool to convert the new dataset. See the tool tutorial for details.

### **TWENTYTHREE**

#### **ADD NEW MODULE**

If you want to add a new module, write a class and register it in builder. Here we take triangulator as example.

### **23.1 Develop PytorchTriangulator class**

1. Inherit from base class

Inherit from BaseTriangulator and assign correct values for class attributes.

```
class PytorchTriangulator(BaseTriangulator):
   CAMERA_CONVENTION = 'opencv'
   CAMERA_WORLD2CAM = True
```
Complete \_\_init\_\_ and do not forget to add arguments of super-class.

```
def __init__(self,
             camera_parameters: List[FisheyeCameraParameter],
             logger: Union[None, str, logging.Logger] = None) -> None:
    self.logger = get_logger(logger)
    super().__init__(camera_parameters=camera_parameters, logger=logger)
```
2. Complete necessary methods defined by base class

```
def triangulate(
        self,
        points: Union[torch.Tensor, list, tuple],
        points_mask: Union[torch.Tensor, list, tuple] = None) -> np.ndarray:
def get_reprojection_error(
    self,
    points2d: torch.Tensor,
   points3d: torch.Tensor,
   points_mask: torch.Tensor = None,
    reduction: Literal['mean', 'sum', 'none'] = 'none'
) -> Union[torch.Tensor, float]:
def get_projector(self) -> PytorchProjector:
```
3. Add special methods of this class(Optional)

def get\_device( self) -> torch.device:

4. Register the class in builder

Insert the following lines into xrmocap/ops/triangulation/builder.py.

```
from .pytorch_triangulator import PytorchTriangulator
```

```
TRIANGULATORS.register_module(
    name='PytorchTriangulator', module=PytorchTriangulator)
```
## **23.2 Build and use**

Test whether the new module is OK to build.

from xrmocap.ops.triangulation.builder import build\_triangulator

triangulator = build\_triangulator(dict(type='PytorchTriangulator'))

### **TWENTYFOUR**

# **FREQUENTLY ASKED QUESTIONS**

We list some common troubles faced by many users and their corresponding solutions here. Feel free to enrich the list if you find any frequent issues and have ways to help others to solve them. If the contents here do not cover your issue, do not hesitate to create an issue!

## **24.1 Installation**

• 'ImportError: libpng16.so.16: cannot open shared object file: No such file or directory'

Please refer to [xrprimer faq.](https://github.com/openxrlab/xrprimer/blob/main/docs/en/faq.md)

• 'ImportError: liblapack.so.3: cannot open shared object file: No such file or directory'

Please refer to [xrprimer faq.](https://github.com/openxrlab/xrprimer/blob/main/docs/en/faq.md)

• 'ModuleNotFoundError: No module named mmhuman3d.core.conventions.joints\_mapping'

Package joints\_mapping actually exists in [github,](https://github.com/open-mmlab/mmhuman3d/tree/main/mmhuman3d/core/conventions/joints_mapping) but it is not installed by pip for absence of joints\_mapping/\_\_init\_\_.py. Install mmhuman3d from source will solve it:

```
cd PATH_FOR_MMHUMAN3D
git clone https://github.com/open-mmlab/mmhuman3d.git
pip install -e ./mmhuman3d
```
• 'BrokenPipeError: ../../lib/python3.8/site-packages/xrprimer/utils/ffmpeg\_utils.py:189: BrokenPipeError'

You've installed a wrong version of ffmpeg. Try to install it by the following command, and do not specify any channel:

conda install ffmpeg
#### **TWENTYFIVE**

### **CHANGELOG**

#### **25.1 v0.5.0 (01/09/2022/)**

#### **Highlights**

- Support [HuMMan Mocap](https://caizhongang.github.io/projects/HuMMan/) toolchain for multi-view single person SMPL estimation
- Reproduce [MvP,](https://arxiv.org/pdf/2111.04076.pdf) a deep-learning-based SOTA for multi-view multi-human 3D pose estimation
- Reproduce [MVPose \(single frame\)](https://arxiv.org/abs/1901.04111) and [MVPose \(temporal tracking and filtering\),](https://ieeexplore.ieee.org/document/9492024) two optimization-based methods for multi-view multi-human 3D pose estimation
- Support SMPLify, SMPLifyX, SMPLifyD and SMPLifyXD

#### **New Features**

- Add peception module based on mmdet, mmpose and mmtrack
- Add [Shape-aware 3D Pose Optimization](https://ait.ethz.ch/projects/2021/multi-human-pose/)
- Add Keypoints3d optimizer and multi-view single-person api
- Add data\_converter and data\_visualization for shelf, campus and cmu panoptic datasets
- Add multiple selectors to support more point selection strategies for triangulation
- Add Keypoints and Limbs data structure
- Add multi-way matching registry
- Refactor the pictorial block (c/c++) in python

#### **TWENTYSIX**

#### **LICENSE**

The license of our codebase is Apache-2.0. Note that this license only applies to code in our library, the dependencies of which are separate and individually licensed. We would like to pay tribute to open-source implementations to which we rely on. Please be aware that using the content of dependencies may affect the license of our codebase. The license of our codebase and all external licenses are attached below.

XRMoCap is licensed for use as follows:

Copyright 2022 XRMoCap Authors. All rights reserved. Apache License Version 2.0, January 2004 http://www.apache.org/licenses/ TERMS AND CONDITIONS FOR USE, REPRODUCTION, AND DISTRIBUTION 1. Definitions. "License" shall mean the terms and conditions for use, reproduction, and distribution as defined by Sections 1 through 9 of this document. "Licensor" shall mean the copyright owner or entity authorized by the copyright owner that is granting the License. "Legal Entity" shall mean the union of the acting entity and all other entities that control, are controlled by, or are under common control with that entity. For the purposes of this definition, "control" means (i) the power, direct or indirect, to cause the direction or management of such entity, whether by contract or otherwise, or (ii) ownership of fifty percent (50%) or more of the outstanding shares, or (iii) beneficial ownership of such entity. "You" (or "Your") shall mean an individual or Legal Entity exercising permissions granted by this License. "Source" form shall mean the preferred form for making modifications, including but not limited to software source code, documentation source, and configuration files. "Object" form shall mean any form resulting from mechanical transformation or translation of a Source form, including but not limited to compiled object code, generated documentation,

and conversions to other media types.

"Work" shall mean the work of authorship, whether in Source or Object form, made available under the License, as indicated by a copyright notice that is included in or attached to the work (an example is provided in the Appendix below).

"Derivative Works" shall mean any work, whether in Source or Object form, that is based on (or derived from) the Work and for which the editorial revisions, annotations, elaborations, or other modifications represent, as a whole, an original work of authorship. For the purposes of this License, Derivative Works shall not include works that remain separable from, or merely link (or bind by name) to the interfaces of, the Work and Derivative Works thereof.

"Contribution" shall mean any work of authorship, including the original version of the Work and any modifications or additions to that Work or Derivative Works thereof, that is intentionally submitted to Licensor for inclusion in the Work by the copyright owner or by an individual or Legal Entity authorized to submit on behalf of the copyright owner. For the purposes of this definition, "submitted" means any form of electronic, verbal, or written communication sent to the Licensor or its representatives, including but not limited to communication on electronic mailing lists, source code control systems, and issue tracking systems that are managed by, or on behalf of, the Licensor for the purpose of discussing and improving the Work, but excluding communication that is conspicuously marked or otherwise designated in writing by the copyright owner as "Not a Contribution."

"Contributor" shall mean Licensor and any individual or Legal Entity on behalf of whom a Contribution has been received by Licensor and subsequently incorporated within the Work.

- 2. Grant of Copyright License. Subject to the terms and conditions of this License, each Contributor hereby grants to You a perpetual, worldwide, non-exclusive, no-charge, royalty-free, irrevocable copyright license to reproduce, prepare Derivative Works of, publicly display, publicly perform, sublicense, and distribute the Work and such Derivative Works in Source or Object form.
- 3. Grant of Patent License. Subject to the terms and conditions of this License, each Contributor hereby grants to You a perpetual, worldwide, non-exclusive, no-charge, royalty-free, irrevocable (except as stated in this section) patent license to make, have made, use, offer to sell, sell, import, and otherwise transfer the Work, where such license applies only to those patent claims licensable by such Contributor that are necessarily infringed by their Contribution(s) alone or by combination of their Contribution(s) with the Work to which such Contribution(s) was submitted. If You institute patent litigation against any entity (including a cross-claim or counterclaim in a lawsuit) alleging that the Work or a Contribution incorporated within the Work constitutes direct

or contributory patent infringement, then any patent licenses granted to You under this License for that Work shall terminate as of the date such litigation is filed.

- 4. Redistribution. You may reproduce and distribute copies of the Work or Derivative Works thereof in any medium, with or without modifications, and in Source or Object form, provided that You meet the following conditions:
	- (a) You must give any other recipients of the Work or Derivative Works a copy of this License; and
	- (b) You must cause any modified files to carry prominent notices stating that You changed the files; and
	- (c) You must retain, in the Source form of any Derivative Works that You distribute, all copyright, patent, trademark, and attribution notices from the Source form of the Work, excluding those notices that do not pertain to any part of the Derivative Works; and
	- (d) If the Work includes a "NOTICE" text file as part of its distribution, then any Derivative Works that You distribute must include a readable copy of the attribution notices contained within such NOTICE file, excluding those notices that do not pertain to any part of the Derivative Works, in at least one of the following places: within a NOTICE text file distributed as part of the Derivative Works; within the Source form or documentation, if provided along with the Derivative Works; or, within a display generated by the Derivative Works, if and wherever such third-party notices normally appear. The contents of the NOTICE file are for informational purposes only and do not modify the License. You may add Your own attribution notices within Derivative Works that You distribute, alongside or as an addendum to the NOTICE text from the Work, provided that such additional attribution notices cannot be construed as modifying the License.

You may add Your own copyright statement to Your modifications and may provide additional or different license terms and conditions for use, reproduction, or distribution of Your modifications, or for any such Derivative Works as a whole, provided Your use, reproduction, and distribution of the Work otherwise complies with the conditions stated in this License.

5. Submission of Contributions. Unless You explicitly state otherwise, any Contribution intentionally submitted for inclusion in the Work by You to the Licensor shall be under the terms and conditions of this License, without any additional terms or conditions. Notwithstanding the above, nothing herein shall supersede or modify the terms of any separate license agreement you may have executed with Licensor regarding such Contributions.

- 6. Trademarks. This License does not grant permission to use the trade names, trademarks, service marks, or product names of the Licensor, except as required for reasonable and customary use in describing the origin of the Work and reproducing the content of the NOTICE file.
- 7. Disclaimer of Warranty. Unless required by applicable law or agreed to in writing, Licensor provides the Work (and each Contributor provides its Contributions) on an "AS IS" BASIS, WITHOUT WARRANTIES OR CONDITIONS OF ANY KIND, either express or implied, including, without limitation, any warranties or conditions of TITLE, NON-INFRINGEMENT, MERCHANTABILITY, or FITNESS FOR A PARTICULAR PURPOSE. You are solely responsible for determining the appropriateness of using or redistributing the Work and assume any risks associated with Your exercise of permissions under this License.
- 8. Limitation of Liability. In no event and under no legal theory, whether in tort (including negligence), contract, or otherwise, unless required by applicable law (such as deliberate and grossly negligent acts) or agreed to in writing, shall any Contributor be liable to You for damages, including any direct, indirect, special, incidental, or consequential damages of any character arising as a result of this License or out of the use or inability to use the Work (including but not limited to damages for loss of goodwill, work stoppage, computer failure or malfunction, or any and all other commercial damages or losses), even if such Contributor has been advised of the possibility of such damages.
- 9. Accepting Warranty or Additional Liability. While redistributing the Work or Derivative Works thereof, You may choose to offer, and charge a fee for, acceptance of support, warranty, indemnity, or other liability obligations and/or rights consistent with this License. However, in accepting such obligations, You may act only on Your own behalf and on Your sole responsibility, not on behalf of any other Contributor, and only if You agree to indemnify, defend, and hold each Contributor harmless for any liability incurred by, or claims asserted against, such Contributor by reason of your accepting any such warranty or additional liability.

END OF TERMS AND CONDITIONS

APPENDIX: How to apply the Apache License to your work.

To apply the Apache License to your work, attach the following boilerplate notice, with the fields enclosed by brackets "[]" replaced with your own identifying information. (Don't include the brackets!) The text should be enclosed in the appropriate comment syntax for the file format. We also recommend that a file or class name and description of purpose be included on the same "printed page" as the copyright notice for easier identification within third-party archives.

Copyright 2022 XRMoCap Authors.

Licensed under the Apache License, Version 2.0 (the "License"); you may not use this file except in compliance with the License. You may obtain a copy of the License at

http://www.apache.org/licenses/LICENSE-2.0

Unless required by applicable law or agreed to in writing, software distributed under the License is distributed on an "AS IS" BASIS, WITHOUT WARRANTIES OR CONDITIONS OF ANY KIND, either express or implied. See the License for the specific language governing permissions and limitations under the License.

The XRMoCap license applies to all parts of XRMoCap that are not externally maintained libraries. The dependencies of XRMoCap are licensed under following licenses.

HuMMan MoCap is licensed for use as follows:

S-Lab License 1.0 Copyright 2022 S-Lab Redistribution and use for non-commercial purpose in source and binary forms, with or<sub>u</sub> ˓<sup>→</sup>without modification, are permitted provided that the following conditions are met: 1. Redistributions of source code must retain the above copyright notice, this list of<sub> $\omega$ </sub> ˓<sup>→</sup>conditions and the following disclaimer. 2. Redistributions in binary form must reproduce the above copyright notice, this list␣ ˓<sup>→</sup>of conditions and the following disclaimer in the documentation and/or other materials␣ ˓<sup>→</sup>provided with the distribution. 3. Neither the name of the copyright holder nor the names of its contributors may be →used to endorse or promote products derived from this software without specific prior<sub>u</sub> ˓<sup>→</sup>written permission. THIS SOFTWARE IS PROVIDED BY THE COPYRIGHT HOLDERS AND CONTRIBUTORS "AS IS" AND ANY␣ ˓<sup>→</sup>EXPRESS OR IMPLIED WARRANTIES, INCLUDING, BUT NOT LIMITED TO, THE IMPLIED WARRANTIES␣ →OF MERCHANTABILITY AND FITNESS FOR A PARTICULAR PURPOSE ARE DISCLAIMED. IN NO EVENT ˓<sup>→</sup>SHALL THE COPYRIGHT HOLDER OR CONTRIBUTORS BE LIABLE FOR ANY DIRECT, INDIRECT,␣ ˓<sup>→</sup>INCIDENTAL, SPECIAL, EXEMPLARY, OR CONSEQUENTIAL DAMAGES (INCLUDING, BUT NOT LIMITED␣ ˓<sup>→</sup>TO, PROCUREMENT OF SUBSTITUTE GOODS OR SERVICES; LOSS OF USE, DATA, OR PROFITS; OR BUSINESS INTERRUPTION) HOWEVER CAUSED AND ON ANY THEORY OF LIABILITY,␣ ˓<sup>→</sup>WHETHER IN CONTRACT, STRICT LIABILITY, OR TORT (INCLUDING NEGLIGENCE OR OTHERWISE)␣  $\rightarrow$ ARISING IN ANY WAY OUT OF THE USE OF THIS SOFTWARE, EVEN IF ADVISED OF THE POSSIBILITY<sub>→</sub> ˓<sup>→</sup>OF SUCH DAMAGE. 4. In the event that redistribution and/or use for commercial purpose in source or<sub> $\omega$ </sub> ˓<sup>→</sup>binary forms, with or without modification is required, please contact the␣ ˓<sup>→</sup>contributor(s) of the work.

SMPLify-X is licensed for use as follows:

License

Software Copyright License for non-commercial scientific research purposes

Please read carefully the following terms and conditions and any accompanying<sub>u</sub> →documentation before you download and/or use the SMPL-X/SMPLify-X model, data and. ˓<sup>→</sup>software, (the "Model & Software"), including 3D meshes, blend weights, blend shapes,␣  $\rightarrow$ textures, software, scripts, and animations. By downloading and/or using the Model  $\&$ →Software (including downloading, cloning, installing, and any other use of this github<sub>u</sub>  $\rightarrow$ repository), you acknowledge that you have read these terms and conditions, understand →them, and agree to be bound by them. If you do not agree with these terms and<sub></sub>  $\rightarrow$ conditions, you must not download and/or use the Model & Software. Any infringement of<sub>↓</sub> ˓<sup>→</sup>the terms of this agreement will automatically terminate your rights under this License Ownership / Licensees The Software and the associated materials has been developed at the Max Planck Institute for Intelligent Systems (hereinafter "MPI"). Any copyright or patent right is owned by and proprietary material of the Max-Planck-Gesellschaft zur Förderung der Wissenschaften e.V. (hereinafter "MPG"; MPI␣ ˓<sup>→</sup>and MPG hereinafter collectively "Max-Planck") hereinafter the "Licensor". License Grant Licensor grants you (Licensee) personally a single-user, non-exclusive, non-transferable,  $ightharpoonup$  free of charge right: To install the Model & Software on computers owned, leased or otherwise controlled by<sub> $\cup$ </sub> ˓<sup>→</sup>you and/or your organization; To use the Model & Software for the sole purpose of performing non-commercial scientific␣ ˓<sup>→</sup>research, non-commercial education, or non-commercial artistic projects; Any other use, in particular any use for commercial, pornographic, military, or<sub>u</sub> ˓<sup>→</sup>surveillance, purposes is prohibited. This includes, without limitation, incorporation␣  $\rightarrow$ in a commercial product, use in a commercial service, or production of other artifacts ˓<sup>→</sup>for commercial purposes. The Data & Software may not be used to create fake, libelous,␣ ˓<sup>→</sup>misleading, or defamatory content of any kind excluding analyses in peer-reviewed␣  $\rightarrow$ scientific research. The Data & Software may not be reproduced, modified and/or made $\lrcorner$ ˓<sup>→</sup>available in any form to any third party without Max-Planck's prior written permission. The Data & Software may not be used for pornographic purposes or to generate␣ ˓<sup>→</sup>pornographic material whether commercial or not. This license also prohibits the use␣ ˓<sup>→</sup>of the Software to train methods/algorithms/neural networks/etc. for commercial,␣ →pornographic, military, surveillance, or defamatory use of any kind. By downloading →the Data & Software, you agree not to reverse engineer it. No Distribution The Model & Software and the license herein granted shall not be copied, shared,␣ →distributed, re-sold, offered for re-sale, transferred or sub-licensed in whole or in ˓<sup>→</sup>part except that you may make one copy for archive purposes only. Disclaimer of Representations and Warranties You expressly acknowledge and agree that the Model & Software results from basic␣ ˓<sup>→</sup>research, is provided "AS IS", may contain errors, and that any use of the Model &␣  $\rightarrow$ Software is at your sole risk. LICENSOR MAKES NO REPRESENTATIONS OR WARRANTIES OF ANY $_{\rm age}$ ˓<sup>→</sup>KIND CONCERNING THE MODEL & SOFTWARE, NEITHER EXPRESS NOR IMPLIED, AND THE ABSENCE OF␣ ANY LEGAL OR ACTUAL DEFECTS, WHETHER DISCOVERABLE OR NOT. Specifically, and not 74limit the foregoing, licensor makes no representations or warranties Chapter 26. LIGENSE →merchantability or fitness for a particular purpose of the Model & Software, (ii) that →the use of the Model & Software will not infringe any patents, copyrights or other<sub>ω</sub>

 $\rightarrow$ intellectual property rights of a third party, and (iii) that the use of the Model  $\&$ 

```
Limitation of Liability
Because this Model & Software License Agreement qualifies as a donation, according to␣
˓→Section 521 of the German Civil Code (Bürgerliches Gesetzbuch – BGB) Licensor as a␣
\rightarrow donor is liable for intent and gross negligence only. If the Licensor fraudulently
→conceals a legal or material defect, they are obliged to compensate the Licensee for
˓→the resulting damage.
Licensor shall be liable for loss of data only up to the amount of typical recovery<sub>1</sub>
˓→costs which would have arisen had proper and regular data backup measures been taken.␣
\rightarrowFor the avoidance of doubt Licensor shall be liable in accordance with the German
˓→Product Liability Act in the event of product liability. The foregoing applies also to␣
→Licensor's legal representatives or assistants in performance. Any further liability
˓→shall be excluded.
Patent claims generated through the usage of the Model & Software cannot be directed␣
\rightarrowtowards the copyright holders.
The Model & Software is provided in the state of development the licensor defines. If<sub>\cup</sub>
\rightarrowmodified or extended by Licensee, the Licensor makes no claims about the fitness of
˓→the Model & Software and is not responsible for any problems such modifications cause.
No Maintenance Services
You understand and agree that Licensor is under no obligation to provide either<sub>u</sub>
→maintenance services, update services, notices of latent defects, or corrections of<sub>u</sub>
→defects with regard to the Model & Software. Licensor nevertheless reserves the right<sub>o</sub>
˓→to update, modify, or discontinue the Model & Software at any time.
Defects of the Model & Software must be notified in writing to the Licensor with a␣
→comprehensible description of the error symptoms. The notification of the defect
˓→should enable the reproduction of the error. The Licensee is encouraged to communicate␣
˓→any use, results, modification or publication.
Publications using the Model & Software
You acknowledge that the Model & Software is a valuable scientific resource and agree to␣
˓→appropriately reference the following paper in any publication making use of the Model␣
˓→& Software.
Citation:
```bibtex
@inproceedings{SMPL-X:2019,
  title = {Expressive Body Capture: 3D Hands, Face, and Body from a Single Image},
  author = {Pavlakos, Georgios and Choutas, Vasileios and Ghorbani, Nima and Bolkart,
˓→Timo and Osman, Ahmed A. A. and Tzionas, Dimitrios and Black, Michael J.},
 booktitle = {Proceedings IEEE Conf. on Computer Vision and Pattern Recognition (CVPR)},
 year = {2019}}
\ddot{\phantom{0}}Commercial licensing opportunities
For commercial uses of the Software, please send email to ps-license@tue.mpg.de
This Agreement shall be governed by the laws of the Federal Republic of Germany except␣
˓→for the UN Sales Convention.
```
**TWENTYSEVEN**

**APIS**

- Multi-view single-person SMPL Estimator
- Multi-view multi-person SMPL Estimator

## **27.1 Multi-view single-person SMPL Estimator**

MultiViewSinglePersonSMPLEstimator is an API class for multi-view single-person scenario, taking multi-view videos and multi-view camera parameters as input, estimating SMPL parameters and some other important information. See the *[estimator doc](#page-40-0)* for details.

## **27.2 Multi-view multi-person SMPL Estimator**

MultiPersonSMPLEstimator is an API class for multi-view multi-person scenario, taking multi-person keypoints3d and multi-view camera parameters as input, estimating SMPL parameters and some other important information. See the *[estimator doc](#page-50-0)* for details.

## **TWENTYEIGHT**

## **XRMOCAP.CORE**

- **28.1 estimation**
- **28.2 evaluation**
- **28.3 smplify hook**
- **28.4 train**
- **28.5 visualization**

## **TWENTYNINE**

## **XRMOCAP.DATA**

- <span id="page-86-3"></span><span id="page-86-0"></span>**29.1 data\_converter**
- <span id="page-86-1"></span>**29.2 dataloader**
- <span id="page-86-2"></span>**29.3 dataset**
- **29.4 data\_visualization**

**THIRTY**

# **XRMOCAP.DATA\_STRUCTURE**

### **THIRTYONE**

# **XRMOCAP.HUMAN\_PERCEPTION**

- **31.1 bbox\_detection**
- **31.2 keypoints\_estimation**

## **THIRTYTWO**

## **XRMOCAP.IO**

## **THIRTYTHREE**

### **XRMOCAP.MODEL**

**33.1 architecture**

# **THIRTYFOUR**

## **XRMOCAP.OPS**

**34.1 projection**

## **THIRTYFIVE**

## **XRMOCAP.TRANSFORM**

**35.1 keypoints3d.optim**

#### **THIRTYSIX**

#### **XRMOCAP.UTILS**

#### <span id="page-100-1"></span><span id="page-100-0"></span>xrmocap.utils.project\_point\_radial(*x*, *R*, *T*, *f*, *c*, *k*, *p*)

This function is to project a point in 3D space to 2D pixel space with given camera parameters.

#### **Parameters**

- $x Nx3$  points in world coordinates
- $R 3x3$  Camera rotation matrix
- $T 3x1$  Camera translation parameters
- **f** (scalar) Camera focal length
- $c 2x1$  Camera center
- $k 3x1$  Camera radial distortion coefficients
- $p 2x1$  Camera tangential distortion coefficients

#### **Returns ypixel.T** – Nx2 points in pixel space

#### xrmocap.utils.unfold\_camera\_param(*camera: dict*)

This function is to extract camera extrinsic, intrinsic and distorsion parameters from dictionary.

**Parameters camera** (dict) – Dictionary to store the camera parameters.

#### **Returns**

- **R** (*Union[np.ndarray, torch.Tensor]*) Extrinsic parameters, rotation matrix.
- **T** (*Union[np.ndarray, torch.Tensor]*) Extrinsic parameters, translation matrix.
- **f** (*Union[np.ndarray, torch.Tensor]*) Focal length in x, y direction.
- **c** (*Union[np.ndarray, torch.Tensor]*) Camera center.
- **k** (*Union[list, torch.Tensor]*) Radial distortion coefficients.
- **p** (*Union[list, torch.Tensor]*) Tangential distortion coefficients.

# **THIRTYSEVEN**

### **INDICES AND TABLES**

• genindex

• search

## **PYTHON MODULE INDEX**

x

xrmocap.data.data\_converter, [81](#page-86-0) xrmocap.data.dataloader, [81](#page-86-1) xrmocap.data.dataset, [81](#page-86-2) xrmocap.utils, [95](#page-100-0)

#### **INDEX**

### M

```
module
    xrmocap.data.data_converter, 81
    xrmocap.data.dataloader, 81
    xrmocap.data.dataset, 81
    xrmocap.utils, 95
```
### P

project\_point\_radial() (*in module xrmocap.utils*), [95](#page-100-1)

# $\bigcup$

unfold\_camera\_param() (*in module xrmocap.utils*), [95](#page-100-1)

## X

xrmocap.data.data\_converter module, [81](#page-86-3) xrmocap.data.dataloader module, [81](#page-86-3) xrmocap.data.dataset module, [81](#page-86-3) xrmocap.utils module, [95](#page-100-1)